## *Temperature Controller*

# *SA100L*

## *Communication Instruction Manual*

**RKC**. RKC INSTRUMENT INC.

**IMR01J08-E1**

- $\bullet$  Modbus is a registered trademark of Schneider Electric.
- z Company names and product names used in this manual are the trademarks or registered trademarks of the respective companies.

Thank you for purchasing the RKC instrument. In order to achieve maximum performance and ensure proper operation of your new instrument, carefully read all the instructions in this manual. Please place this manual in a convenient location for easy reference.

## **SYMBOLS**

- : This mark indicates precautions that must be taken if there is danger of electric shock, fire, etc., which could result in loss of life or injury. **WARNING**
- **CAUTION** : This mark indicates that if these precautions and operating procedures are not taken, damage to the instrument may result.
	- : This mark indicates that all precautions should be taken for safe usage. **!**
	-
- : This mark indicates important information on installation, handling and operating procedures.
- 
- : This mark indicates supplemental information on installation, handling and operating procedures.
- $\Box$  : This mark indicates where additional information may be located.

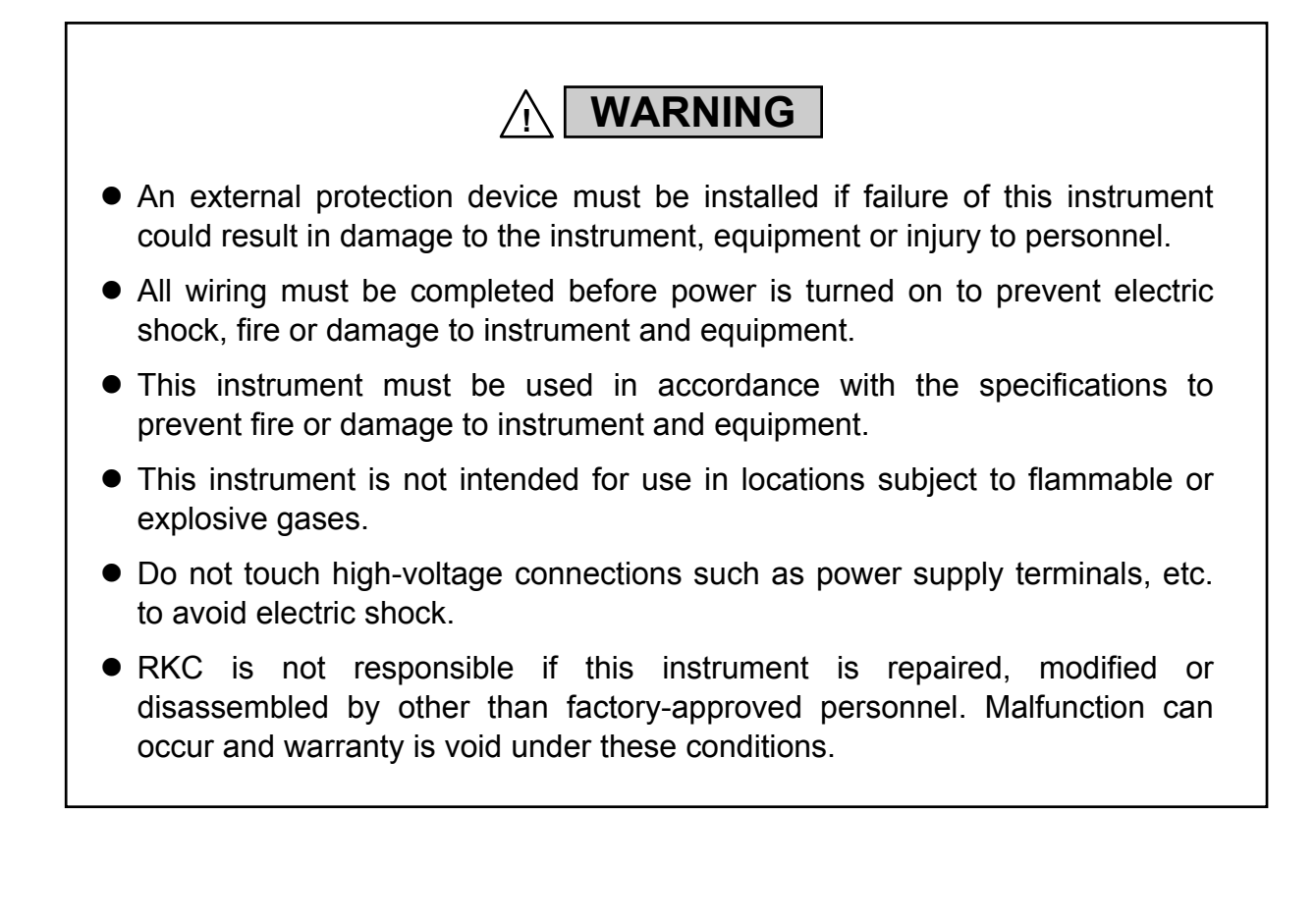

## **CAUTION**

- This is a Class A instrument. In a domestic environment, this instrument may cause radio interference, in which case the user may be required to take adequate measures.
- This instrument is basic insulation between the power supply and the input/output. Provide reinforced insulation between the wire for the input signal and the wires for instrument power supply, source of power and loads.
- Be sure to provide an appropriate surge control circuit respectively for the following:
	- If input/output or signal lines within the building are longer than 30 meters.
	- If input/output or signal lines leave the building, regardless the length.
- This instrument is designed for installation in an enclosed instrumentation panel. All high-voltage connections such as power supply terminals must be enclosed in the instrumentation panel to avoid electric shock by operating personnel.
- All precautions described in this manual should be taken to avoid damage to the instrument or equipment.
- All wiring must be in accordance with local codes and regulations.
- All wiring must be completed before power is turned on to prevent electric shock, instrument failure, or incorrect action. The power must be turned off before repairing work for input break and output failure including replacement of sensor, contactor or SSR, and all wiring must be completed before power is turned on again.
- To prevent instrument damage or failure, protect the power line and the input/output lines from high currents with a protection device such as fuse, circuit breaker, etc.
- Prevent metal fragments or lead wire scraps from falling inside instrument case to avoid electric shock, fire or malfunction.
- Tighten each terminal screw to the specified torque found in the manual to avoid electric shock, fire or malfunction.
- For proper operation of this instrument, provide adequate ventilation for heat dispensation.
- Do not connect wires to unused terminals as this will interfere with proper operation of the instrument.
- Turn off the power supply before cleaning the instrument.
- Do not use a volatile solvent such as paint thinner to clean the instrument. Deformation or discoloration will occur. Use a soft, dry cloth to remove stains from the instrument.
- To avoid damage to instrument display, do not rub with an abrasive material or push front panel with a hard object.
- $\bullet$  Do not connect modular connectors to telephone line.

#### **NOTICE**

- This manual assumes that the reader has a fundamental knowledge of the principles of electricity, process control, computer technology and communications.
- The figures, diagrams and numeric values used in this manual are only for purpose of illustration.
- RKC is not responsible for any damage or injury that is caused as a result of using this instrument, instrument failure or indirect damage.
- Periodic maintenance is required for safe and proper operation of this instrument. Some components have a limited service life, or characteristics that change over time.
- z Every effort has been made to ensure accuracy of all information contained herein. RKC makes no warranty expressed or implied, with respect to the accuracy of the information. The information in this manual is subject to change without prior notice.
- No portion of this document may be reprinted, modified, copied, transmitted, digitized, stored, processed or retrieved through any mechanical, electronic, optical or other means without prior written approval from RKC.

## **CONTENTS**

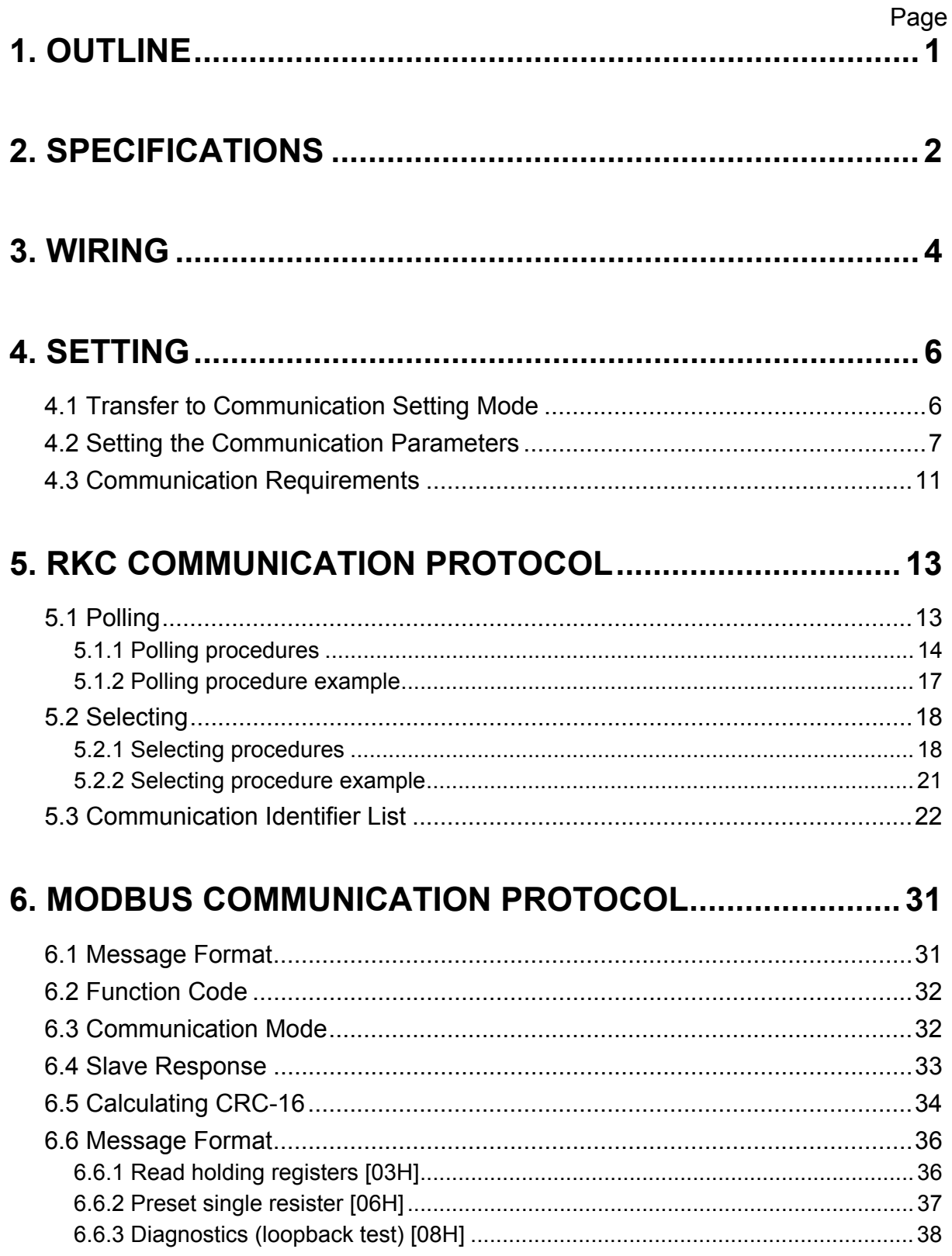

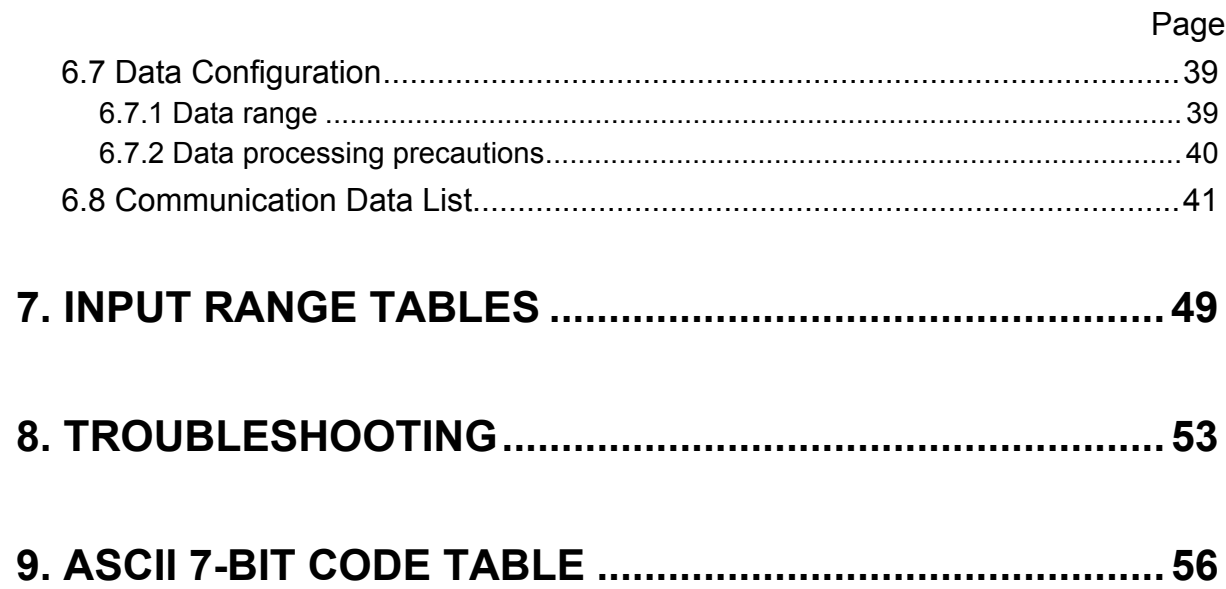

## **1. OUTLINE**

SA100L interfaces with the host computer via Modbus or RKC communication protocols. For reference purposes, the Modbus protocol identifies the host computer as master, the SA100L as slave.

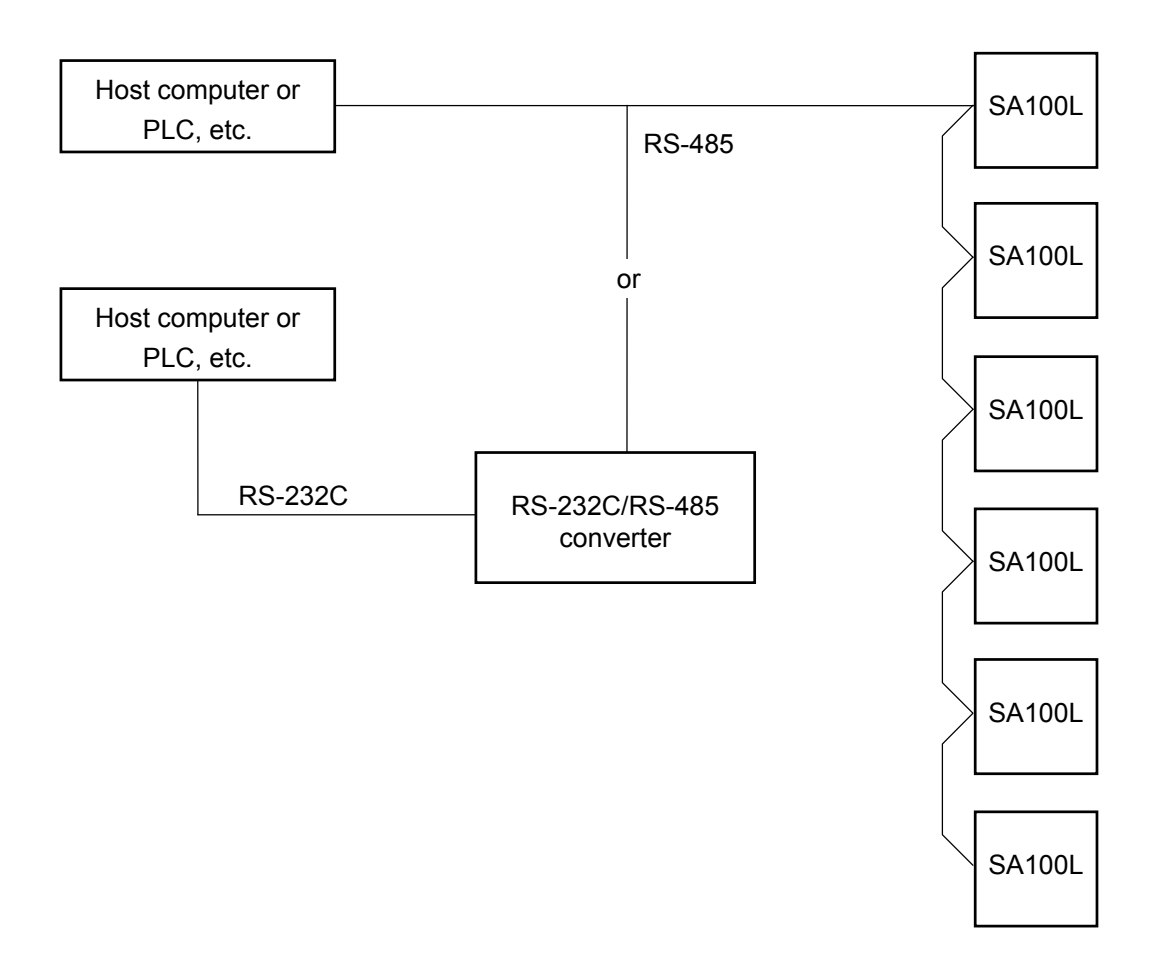

## **2. SPECIFICATIONS**

#### ■ RKC communication

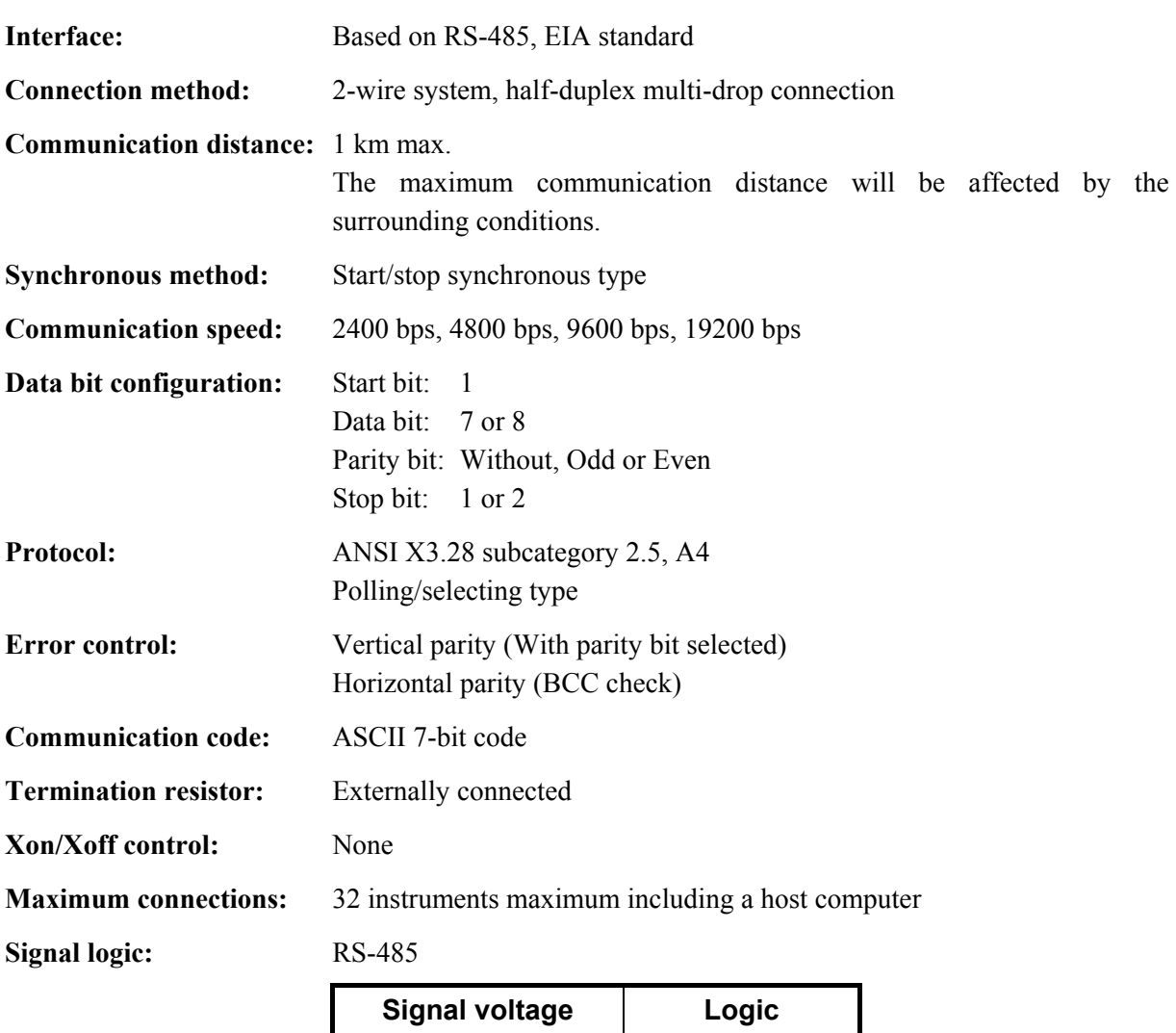

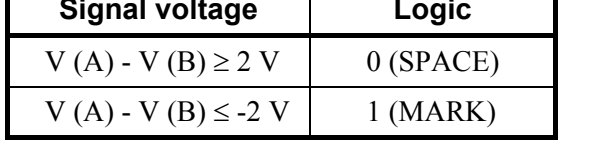

Voltage between V (A) and V (B) is the voltage of (A) terminal for the (B) terminal.

#### ■ Modbus

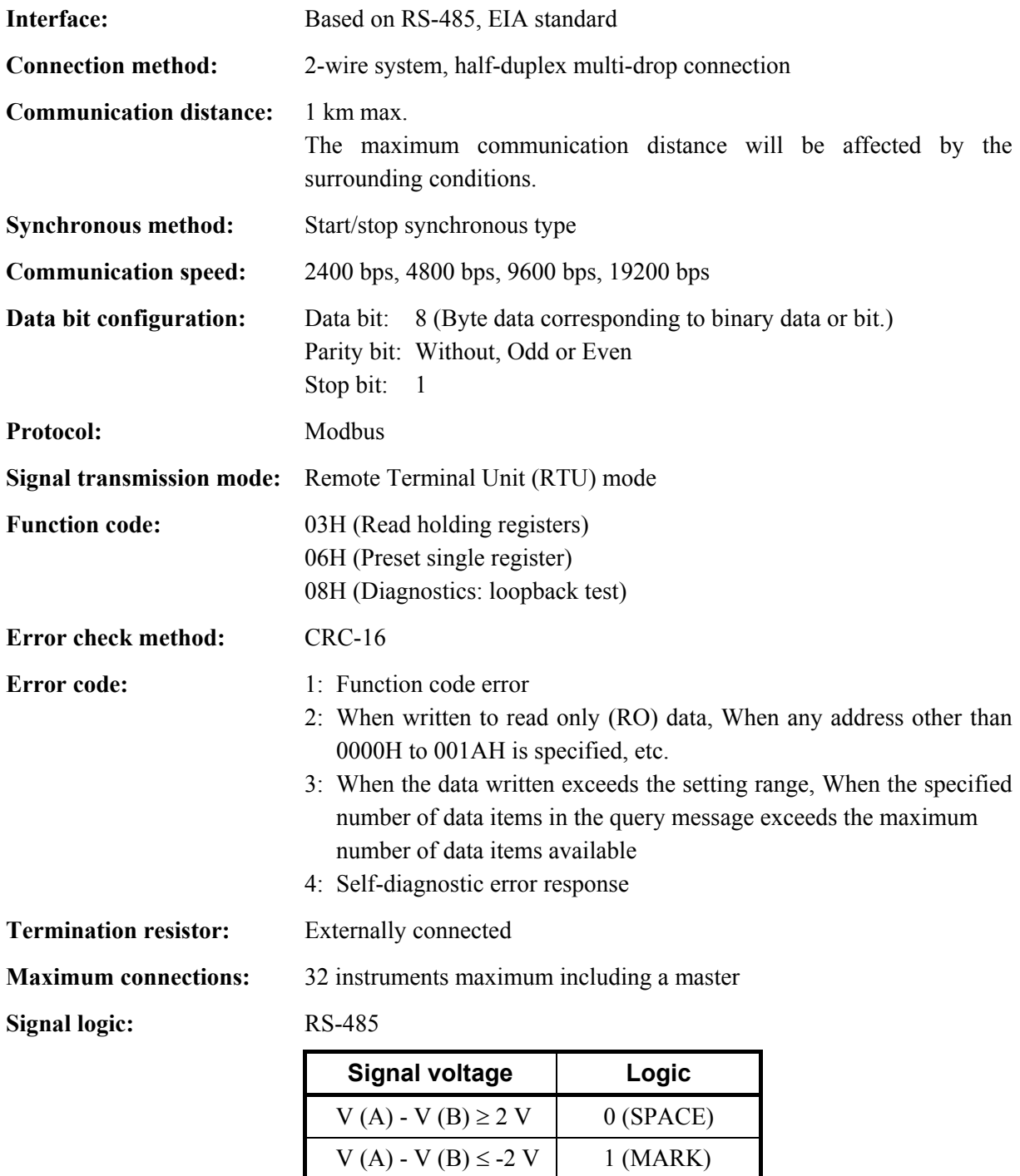

Voltage between  $V(A)$  and  $V(B)$  is the voltage of  $(A)$  terminal for the (B) terminal.

## **3. WIRING**

## **! WARNING**

To prevent electric shock or instrument failure, turn off the power before connecting or disconnecting the instrument and peripheral equipment.

#### ■ Connector pin number and signal details

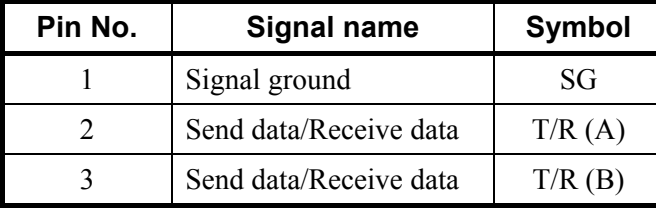

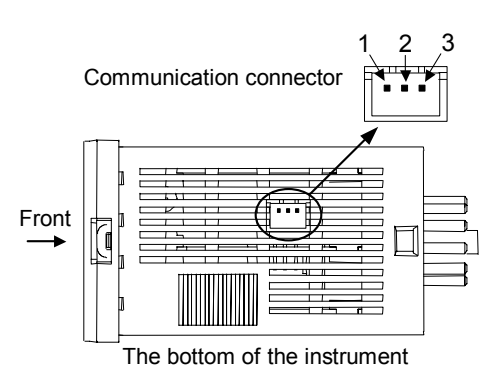

 $\Box$ A connector and connector cable for connecting the input block is necessary to be prepared by the customer.

Housing: XHP-3 (J.S.T. Mfg. Co., Ltd. product) Recommended cable size: AWG 30 to 22

#### **Wiring method**

#### **• Connection to the RS-485 port of the host computer (master)**

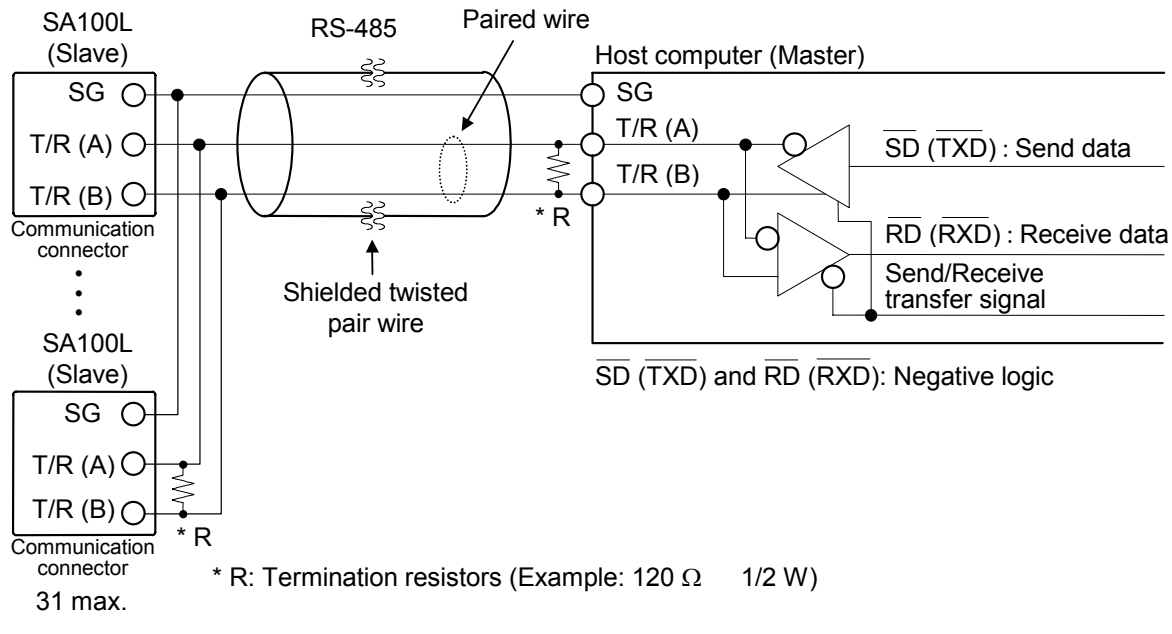

#### ● Connection to the RS-232C port of the host computer (master)

A RS-232C/RS-485 converter is required.

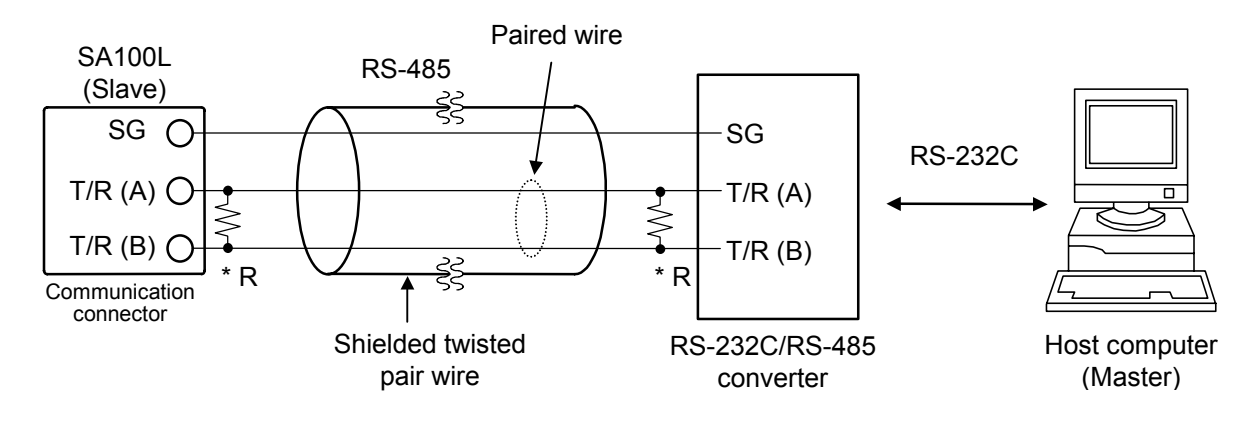

\* R: Termination resistors (Example: 120  $\Omega$  1/2 W)

 $\Box$ When the host computer (master) uses **Windows 95/98/NT**, use a RS-232C/RS-485 converter with an automatic send/receive transfer function. Recommended: **CD485**, **CD485/V** manufactured by Data Link, Inc. or equivalent.

 $\Box$ The cable is provided by the customer.

#### ■ Connection with up to 31 SA100L (slaves) and one host computer (master)

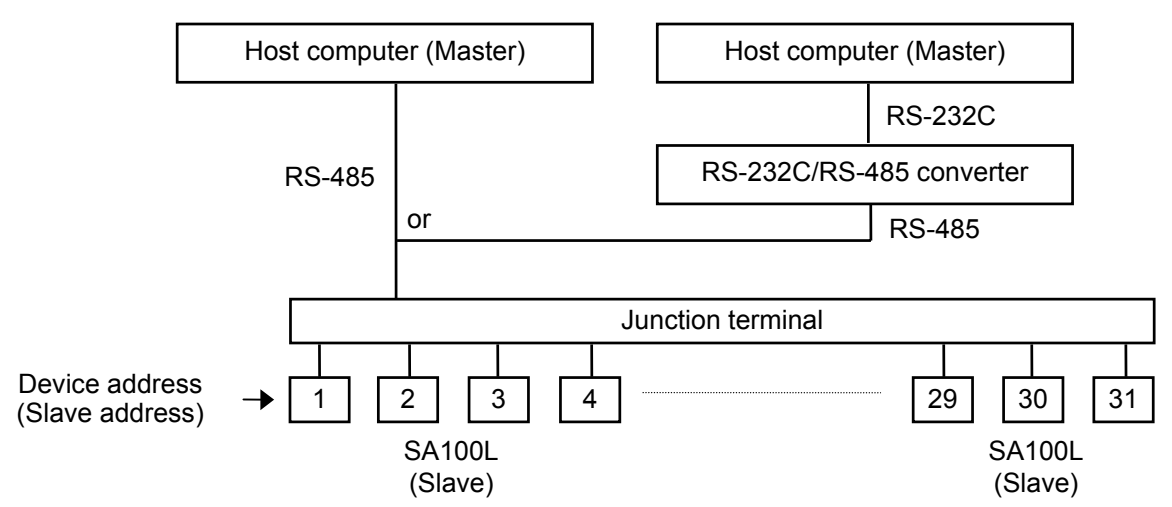

## **4. SETTING**

To establish communication parameters between host computer (master) and SA100L (slave), it is necessary to set the device address (slave address), communication speed, data bit configuration and interval time on each SA100L (slave) in the communication mode.

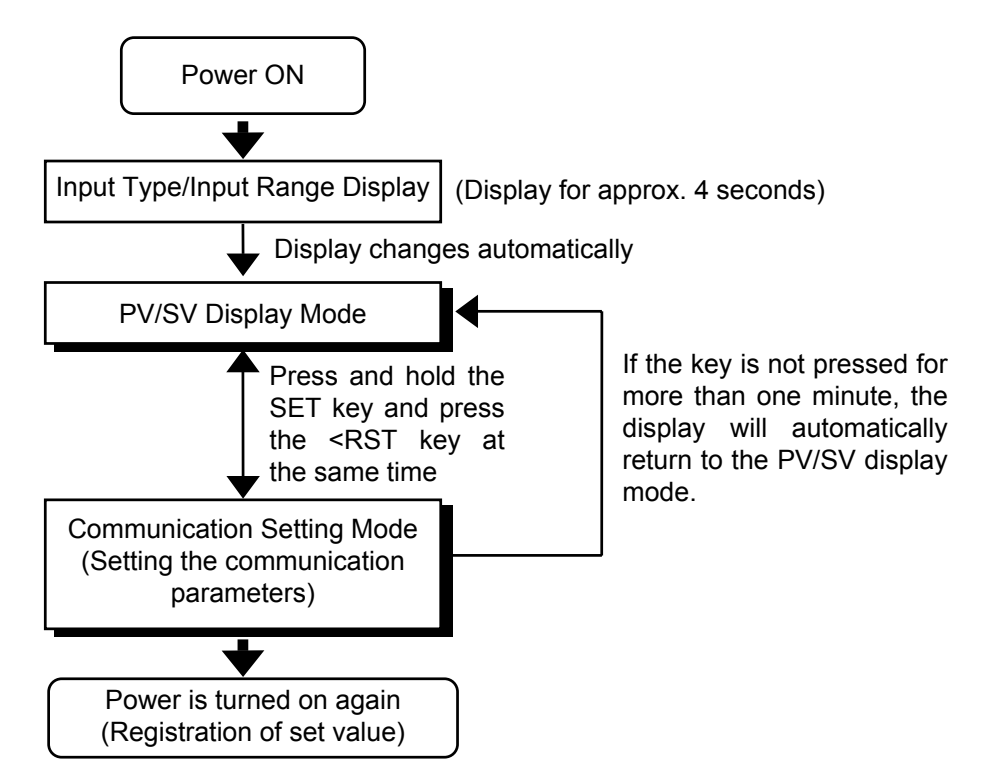

## **4.1 Transfer to Communication Setting Mode**

To go to the communication setting mode, you must be in PV/SV display. Press and hold the SET key and press the <RST key at the same time to initiate communication settings. The first parameter to be displayed will be the device address (slave address), *Add*.

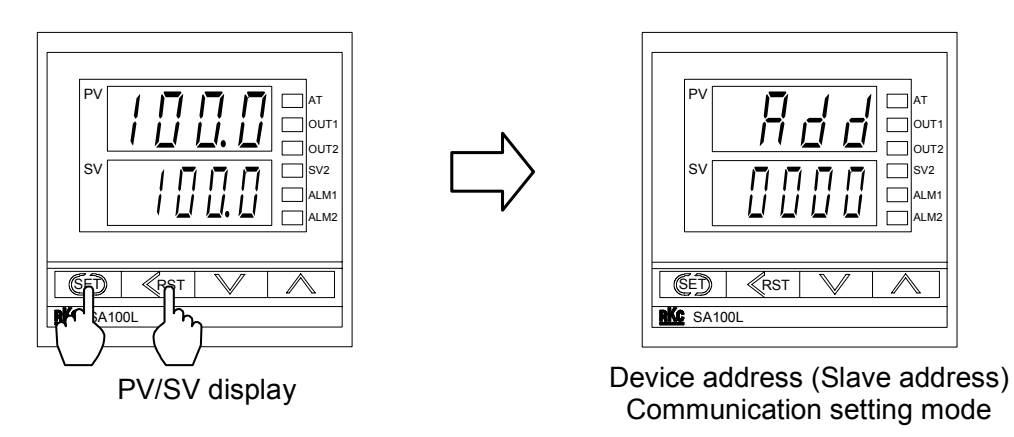

 $\Box$ When let communication setting mode finish, press and hold the SET key and press the <RST key at the same time. The display changes to the PV/SV display.

### **4.2 Setting the Communication Parameters**

To select parameters in communication setting mode, press the SET key. The parameters are displayed and sequenced in the order of device address (slave address), *Add*, communication speed, *bPS*, data bit configuration, *bIT* and interval time set value, *InT*.

#### **Setting procedure**

Setting procedure vary depending on the communication parameter.

- Device address *Add*, interval time *InT*
- Operate UP, DOWN and <RST key, and input numerals.
- Communication speed *bPS*, data bit configuration *bIT*

Operate UP and DOWN key, and choose one among the displayed set value.

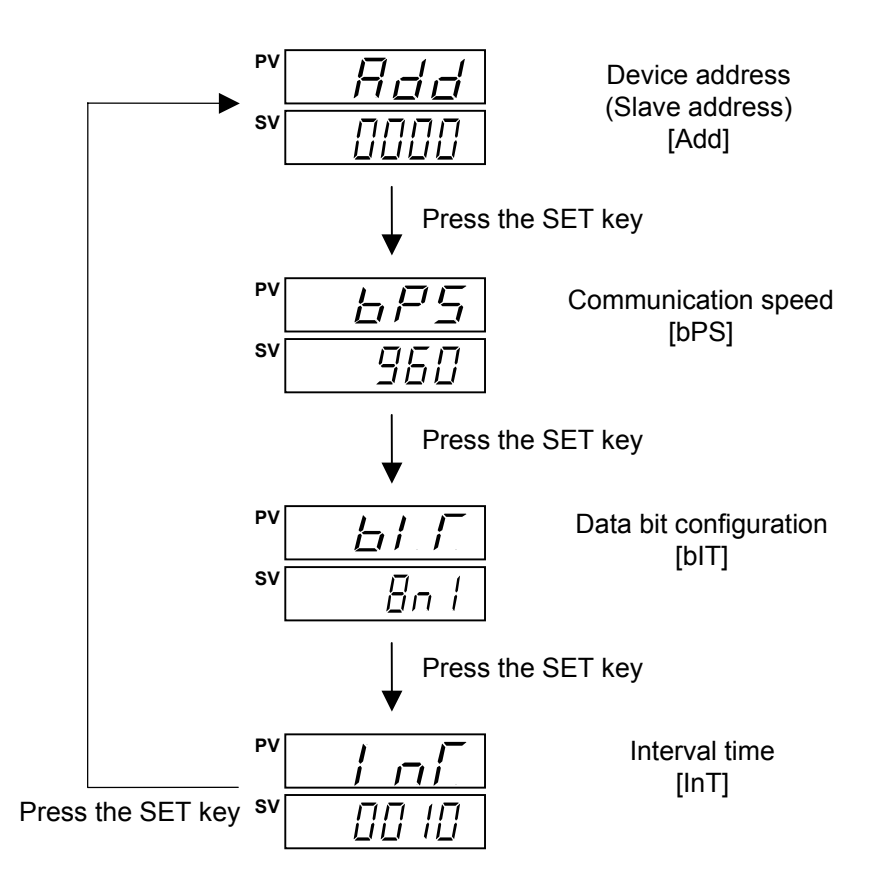

#### ■ Registration of set value

After completing all communication parameter settings, turn on the power again, and register the set value which changed.

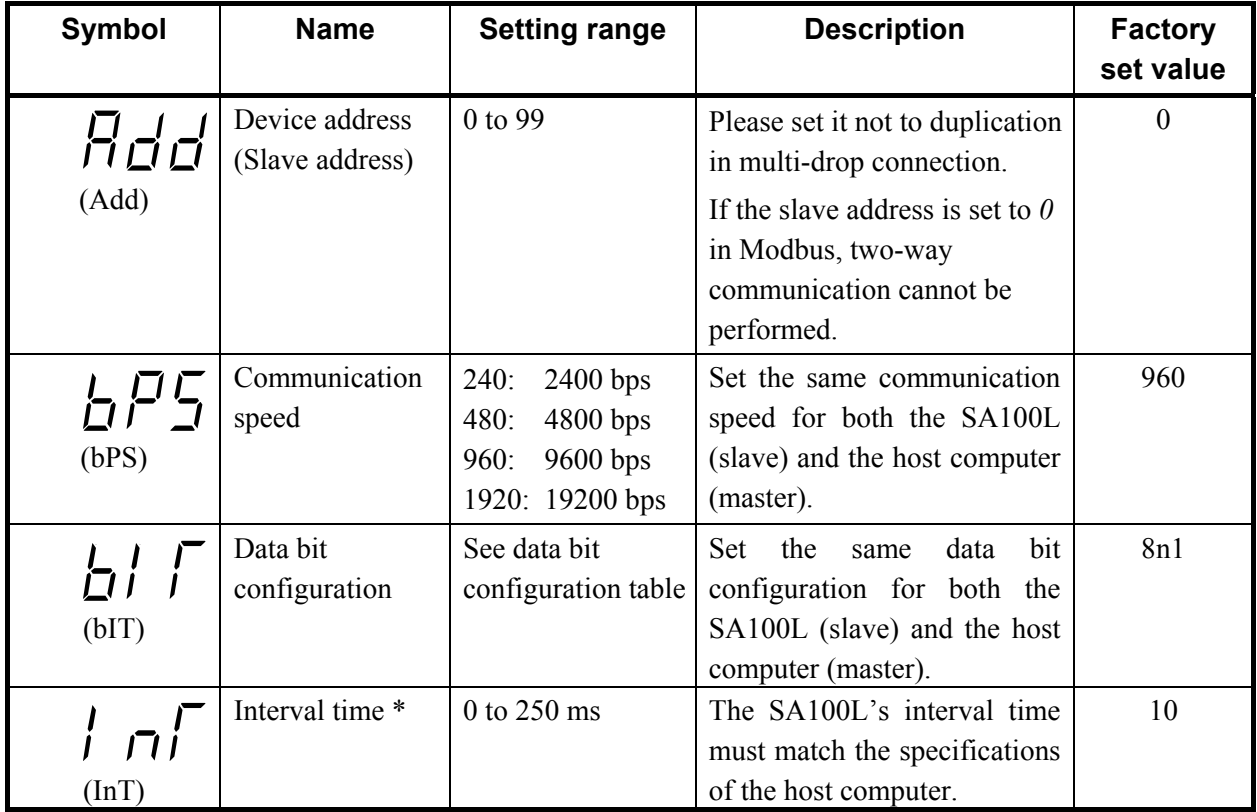

#### ■ Description of each parameters

Data bit configuration table

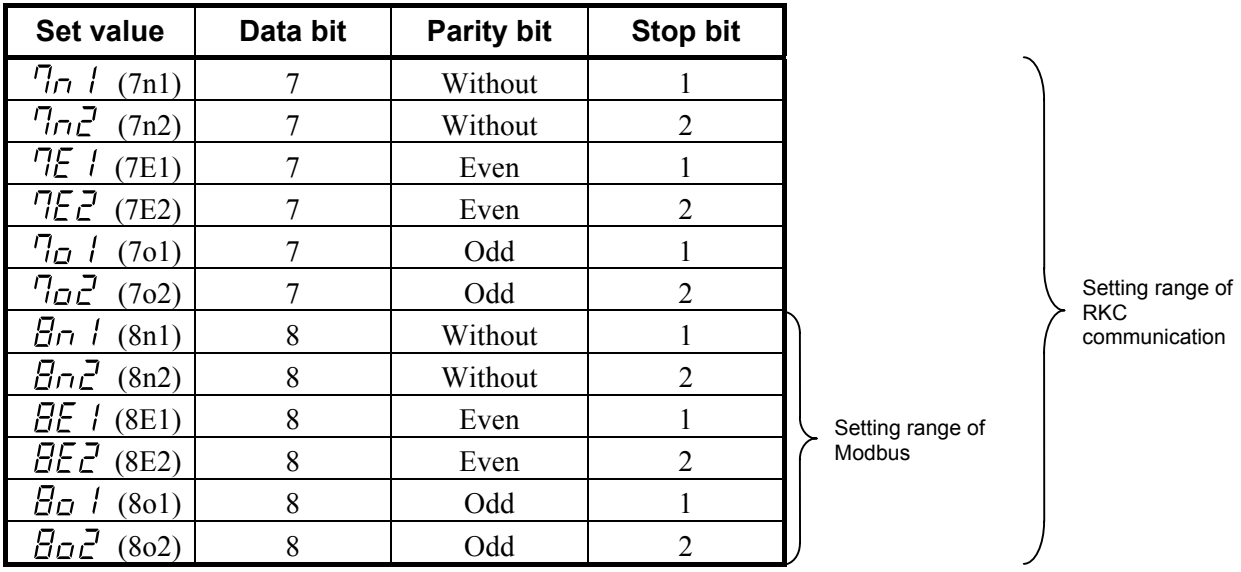

\* The interval time for the SA100L should be set to provide a time for host computer to finish sending all data including stop bit and to switch the line to receive data. If the interval time between the two is too short, the SA100L may send data before the host computer is ready to receive it. In this case, communication transmission can not be conducted correctly. For a successful communication sequence to occur, the SA100L's interval time must match the specifications of the host computer.

#### **Setting procedure example**

*1.* Go to the communication setting mode so that device address (slave address), *Add*, is displayed. Present set value is displayed, and the least significant digit blinks.

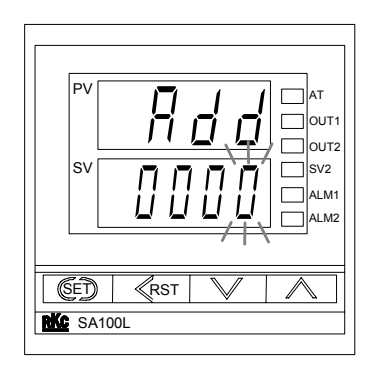

Device address (Slave address)

*2.* Set the device address. Press the UP key to enter *5* at the least significant digit. Example: Setting the device address (slave address) to 15.

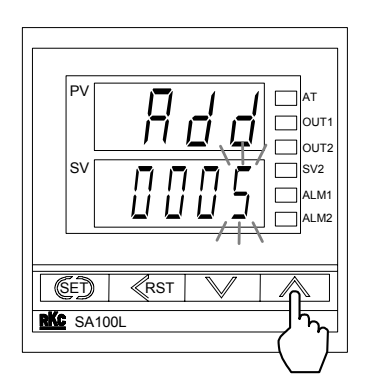

*3.* Press the <RST key to blink the tens digit.

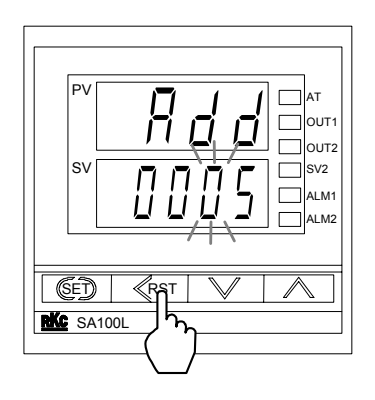

*4.* Press the UP key to enter *1* at the tens digit.

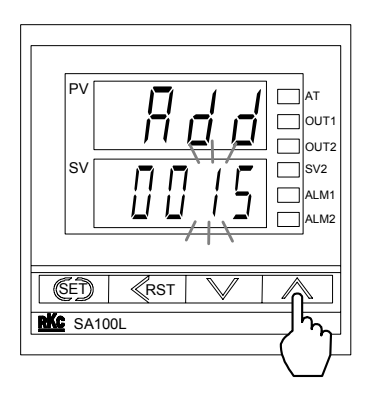

*5.* Press the SET key to set the value thus set. The display changes to the next communication parameter. It the SET key is not pressed within 1 minute, the present display returns to the SV Setting & Monitor Mode and the value set here returns to that before the setting is changed.

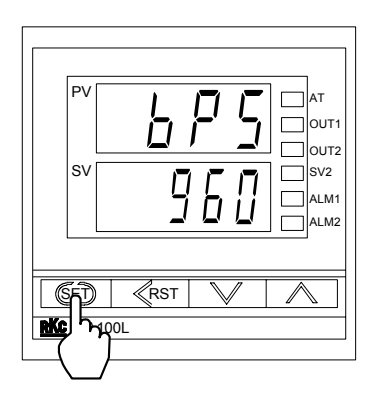

Communication speed

## **4.3 Communication Requirements**

#### **Processing times during data send/receive**

The SA100L requires the following processing times during data send/receive.

Whether the host computer is using either the polling or selecting procedure for communication, the following processing times are required for SA100L to send data:

-Response wait time after SA100L sends BCC in polling procedure

-Response wait time after SA100L sends ACK or NAK in selecting procedure

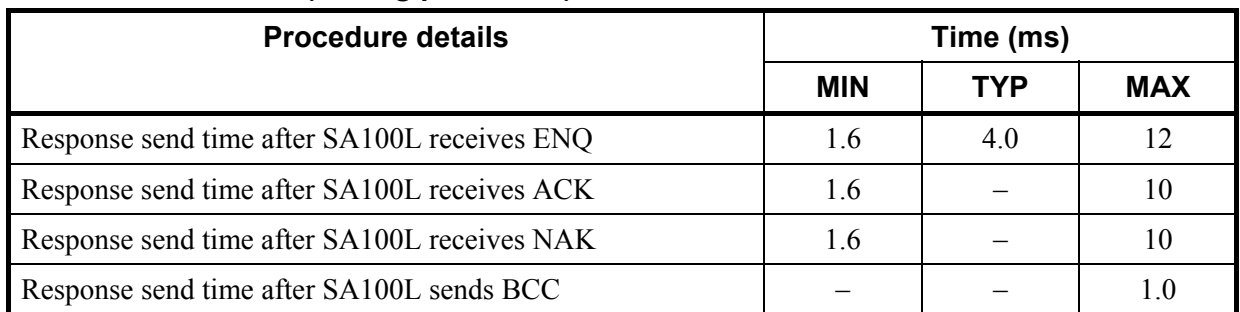

#### **RKC communication (Polling procedure)**

#### **RKC communication (Selecting procedure)**

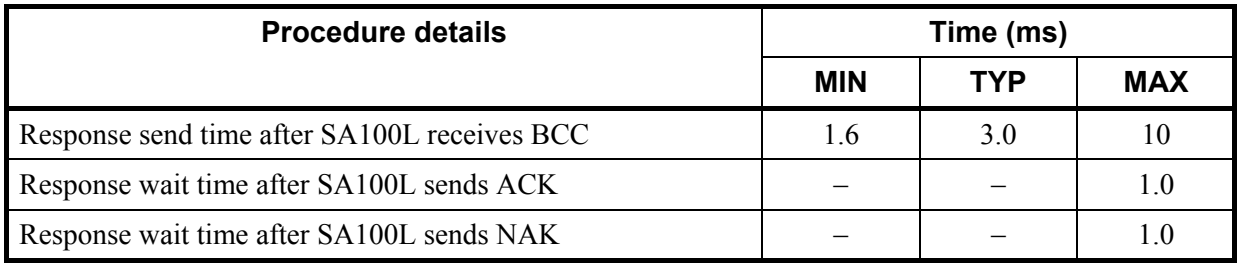

#### **Modbus**

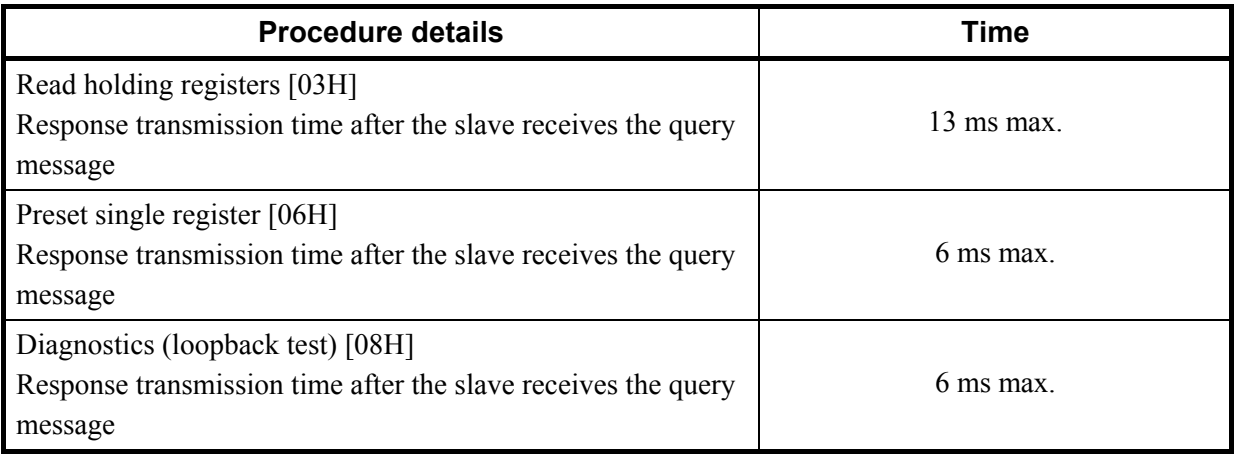

 $\Box$ Response send time is time at having set interval time in 0 ms.

#### ■ RS-485 (2-wire system) send/receive timing (RKC communication)

The sending and receiving of RS-485 communication is conducted through two wires; consequently, the transmission and reception of data requires precise timing. Typical polling and selecting procedures between the host computer and SA100L are described below:

#### **• Polling procedure**

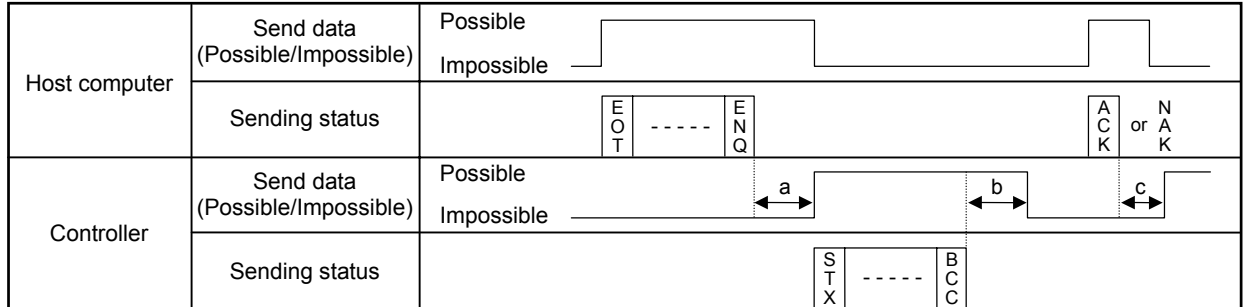

a: Response send time after SA100L receives [ENQ] + Interval time

b: Response send time after SA100L sends BCC

c: Response send time after SA100L receives [ACK] + Interval time or Response send time after SA100L receives [NAK] + Interval time

#### **• Selecting procedure**

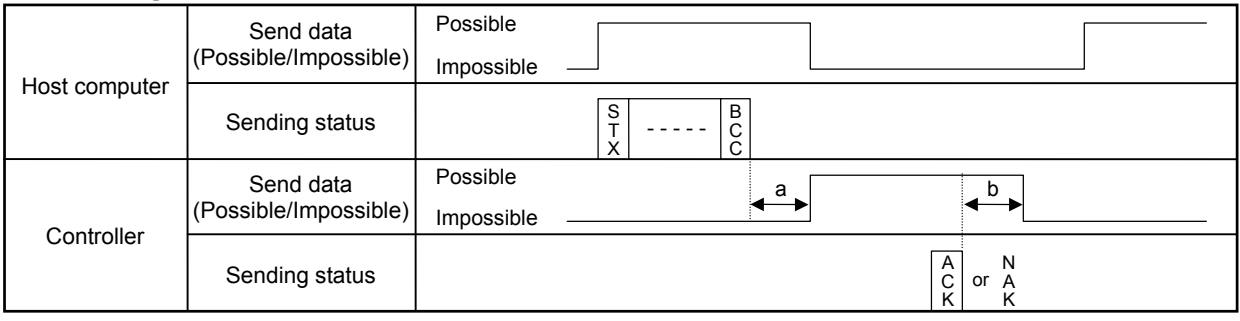

a: Response send time after SA100L receives BCC + Interval time

b: Response wait time after SA100L sends ACK or Response wait time after SA100L sends NAK

 $\Box$ To switch the host computer from transmission to reception, send data must be on line. To check if data is on line, do not use the host computer's transmission buffer but confirm it by the shift register.

 $\Box$ 

Whether the host computer is using either the polling or selecting procedure for communication, the following processing times are required for SA100L to send data:

-Response wait time after SA100L sends BCC in polling procedure

-Response wait time after SA100L sends ACK or NAK in selecting procedure

#### **Fail-safe**

A transmission error may occur with the transmission line disconnected, shorted or set to the high-impedance state. In order to prevent the above error, it is recommended that the fail-safe function be provided on the receiver side of the host computer. The fail-safe function can prevent a framing error from its occurrence by making the receiver output stable to the MARK (1) when the transmission line is in the high-impedance state.

## **5. RKC COMMUNICATION PROTOCOL**

The temperature controller SA100L (hereafter, called controller) uses the polling/selecting method to establish a data link. The basic procedure is followed ANSI X3.28 subcategory 2.5, A4 basic mode data transmission control procedure (Fast selecting is the selecting method used in this controller).

- The polling/selecting procedures are a centralized control method where the host computer controls the entire process. The host computer initiates all communication so the controller responds according to queries and commands from the host.
- The code use in communication is 7-bit ASCII code including transmission control characters. The transmission control characters are EOT (04H), ENQ (05H), ACK (06H), NAK (15H), STX (02H) and ETX (03H). The figures in the parenthesis indicate the corresponding hexadecimal number.

## **5.1 Polling**

Polling is the action where the host computer requests one of the connected controllers to transmit data. An example of the polling procedure is shown below:

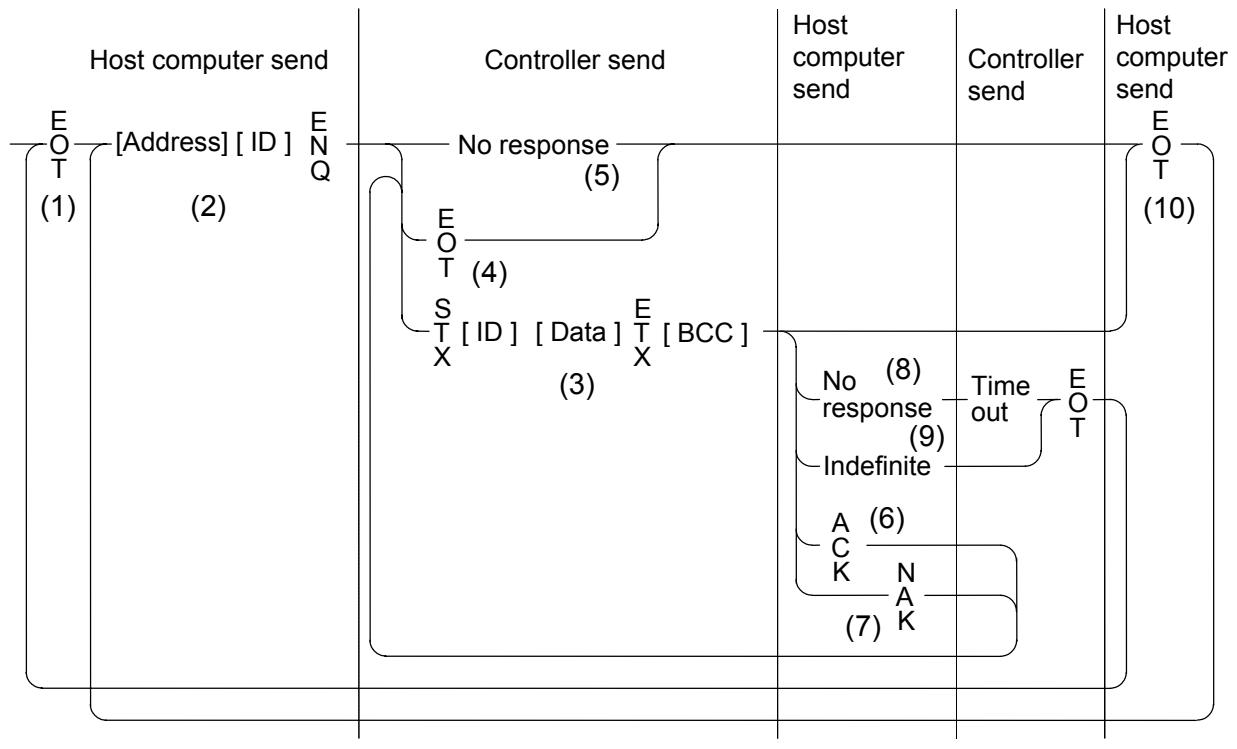

ID: Identifier

#### **5.1.1 Polling procedures**

#### **(1) Data link initialization**

Host computer sends EOT to the controllers to initiate data link before polling sequence.

#### **(2) Data sent from host computer - Polling sequence**

Host computer sends polling sequence with the format shown below:

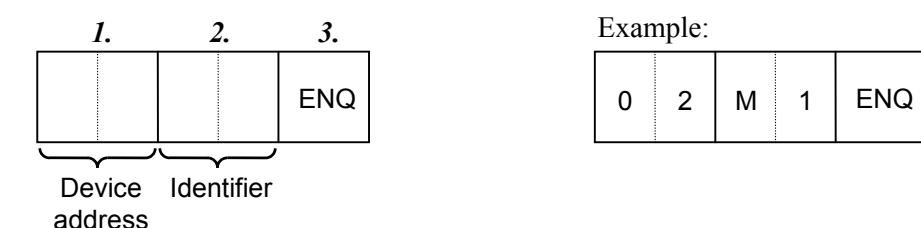

*1.* Device address (2 digits)

The device address specifies the controller to be polled and each controller must have its own unique device address.

For details, see **4.2 Setting the Communication Parameters (P. 7)**.

*2.* Identifier (2 digits)

The identifier specifies the type of data that is requested from the controller.  $E_{\mathbb{F}}$ For details, see **5.3 Communication Identifier List (P. 22)**.

*3.* ENQ

The ENQ is the transmission control character that indicates the end of the polling sequence. The ENQ must be attached to the end of the identifier. The host computer then must wait for a response from the controller.

#### **(3) Data sent from the controller**

If the polling sequence is received correctly, the controller sends data in the following format:

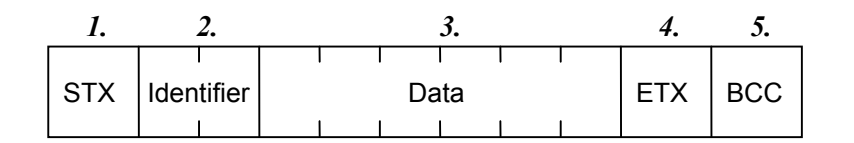

#### *1.* STX

STX is the transmission control character which indicates the start of the text transmission (identifier and data).

*2.* Identifier (2 digits)

The identifier indicates the type of data (measured value, status and set value) sent to the host computer.

 $\mathbb{R}$ For details, see **5.3 Communication Identifier List (P. 22)**.

*3.* Data (6 digits [Expect model code and ROM version number.] ) Data is the information being sent from the controller. It is expressed in decimal ASCII code including a minus sign (-) and a decimal point. No zero suppression is made.

#### *4.* ETX

ETX is a transmission control character used to indicate the end of text transmission.

#### *5.* BCC

BCC (Block Check Character) detects error using horizontal parity and is calculated by horizontal parity (even number).

Calculation method of BCC: *Exclusive OR* all data and characters from STX through ETX, not including STX.

Example:

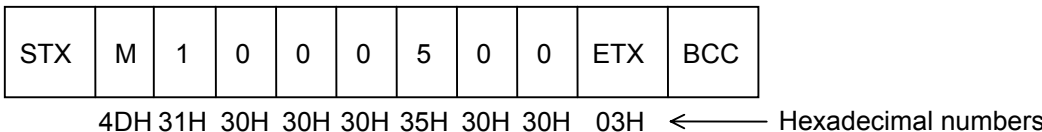

 $BCC = 4DH \oplus 31H \oplus 30H \oplus 30H \oplus 30H \oplus 35H \oplus 30H \oplus 30H \oplus 03H = 7AH$ Value of BCC becomes 7AH.

#### **(4) EOT sent from the controller (Ending data transmission from the controller)**

In the following cases, the controller sends EOT to terminate the data link:

- When the specified identifier is invalid
- When there is an error in the data type
- When all the data has been sent

#### **(5) No response from the controller**

The controller will not respond if the polling address is not received correctly. It may be necessary for the host computer to take corrective action such as a time-out.

#### **(6) ACK (Acknowledgment)**

An acknowledgment ACK is sent by the host computer when data received is correct. When the controller receives ACK from the host computer, the controller will send any remaining data of the next identifier without additional action from the host computer.

 $\mathbb{P}^n$ For the identifier, see **5.3 Communication Identifier List (P. 22)**. When host computer determines to terminate the data link, EOT is sent from the host computer.

#### **(7) NAK (Negative acknowledge)**

If the host computer does not receive correct data from the controller, it sends a negative acknowledgment NAK to the controller. The controller will re-send the same data when NAK is received. This cycle will go on continuously until either recovery is achieved or the data link is corrected at the host computer.

#### **(8) No response from host computer**

When the host computer does not respond within approximately three seconds after the controller sends data, the controller sends EOT to terminate the data link.

#### **(9) Indefinite response from host computer**

The controller sends EOT to terminate the data link when the host computer response is indefinite.

#### **(10) EOT (Data link termination)**

The host computer sends EOT message when it is necessary to suspend communication with the controller or to terminate the data link due lack of response from the controller.

### **5.1.2 Polling procedure example**

#### ■ Normal transmission

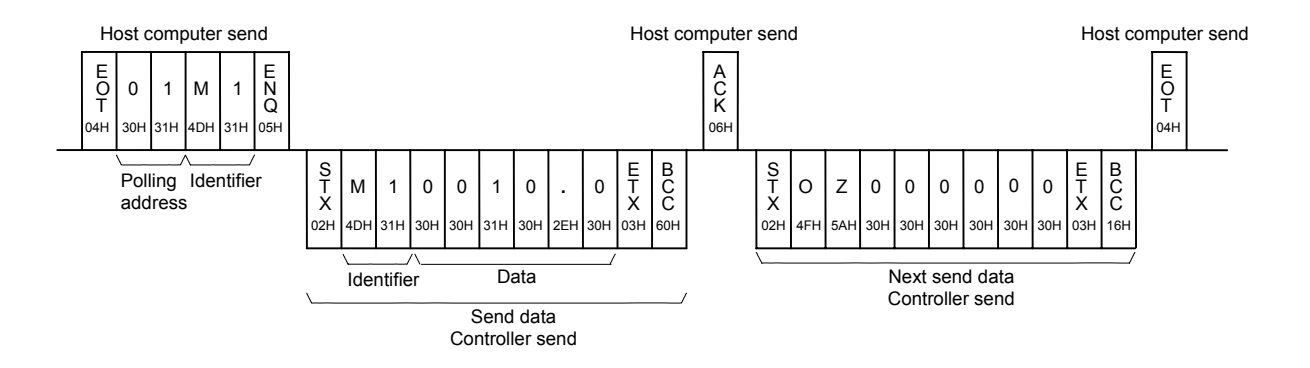

#### **Error transmission**

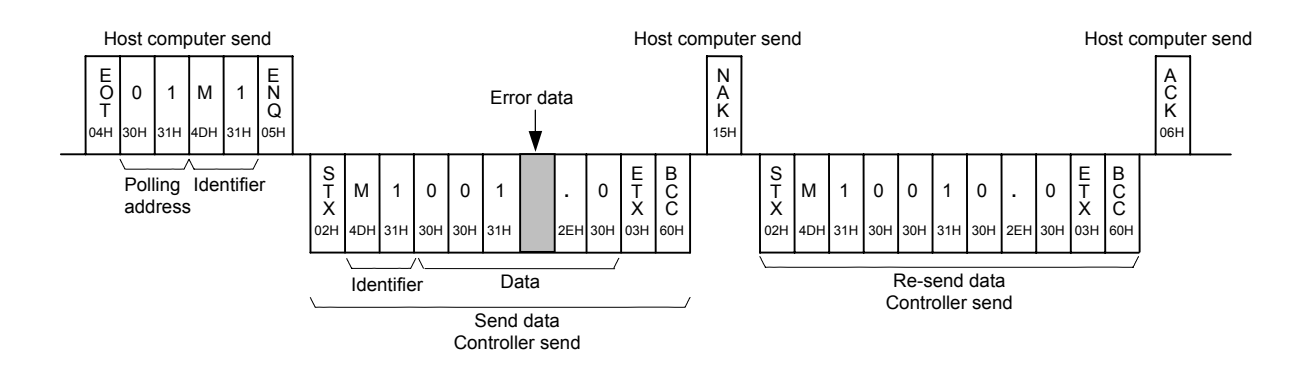

## **5.2 Selecting**

Selecting is the action where the host computer requests one of the connected controllers to receive data. An example of the selecting procedure is shown below:

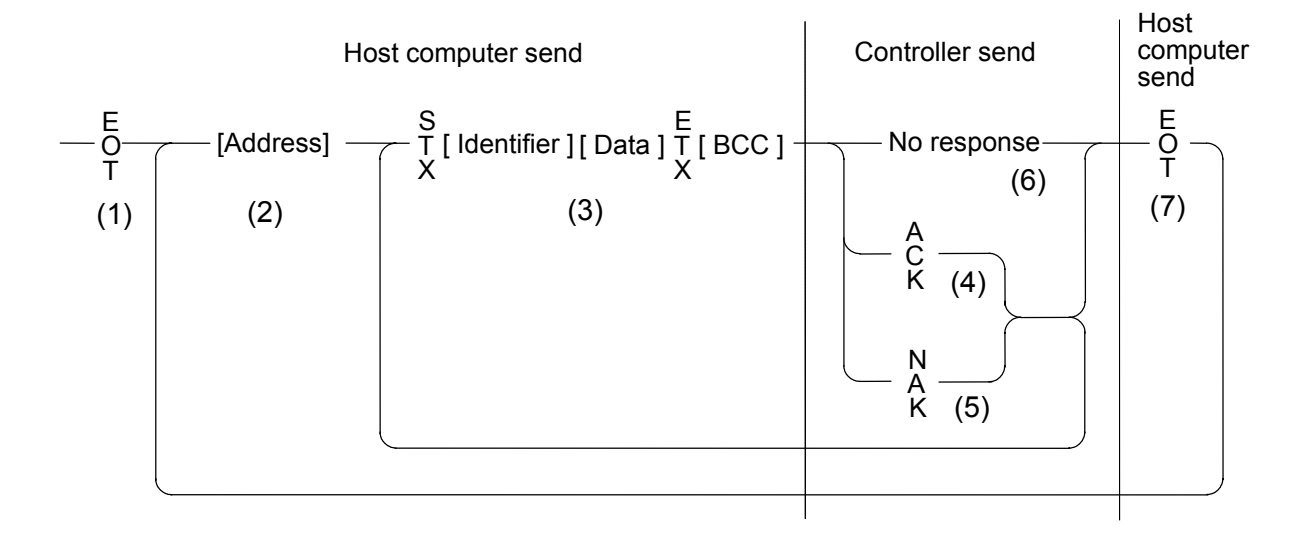

#### **5.2.1 Selecting procedures**

#### **(1) Data link initialization**

Host computer sends EOT to the controllers to initiate data link before selecting sequence.

#### **(2) Sending selecting address from the host computer**

Host computer sends selecting address for the selecting sequence.

#### Device address (2 digits)

The device address specifies the controller to be selected and each controller must have its own unique device address.

 $E$ For details, see **4.2 Setting the Communication Parameters (P. 7)**.

#### **(3) Data sent from the host computer**

The host computer sends data for the selecting sequence with the following format:

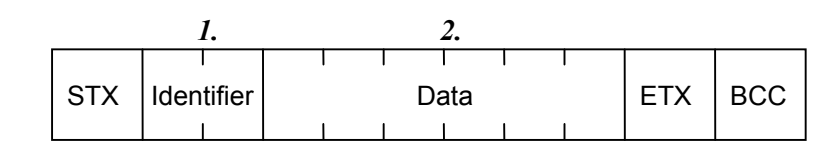

For the STX, ETX and BCC, see **5.1 Polling (P. 13)**.  $\mathbb{F}$ 

*1.* Identifier (2 digits)

The identifier specifies the type of data that is requested from the controller, such as set value. For details, see **5.3 Communication Identifier List (P. 22)**. ■雷

*2.* Data (Maximum 6 digits)

Data is the information being sent to the controller. It is expressed in decimal ASCII code including a minus sign (-) and a decimal point (period).

#### $\bullet$  About numerical data

The data that receipt of letter is possible

- Data with numbers below the decimal point omitted or zero suppressed data can be received.
	- $\leq$ Example> When data send with  $-001.5$ ,  $-01.5$ ,  $-1.5$ ,  $-1.50$ ,  $-1.500$  at the time of  $-1.5$ , controller can receive a data.
- When the host computer send data with decimal point to item of without decimal point, controller receives a message with the value which cut off below the decimal point.

<Example> When setting range is 0 to 200, controller receives as a following.

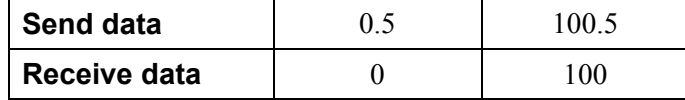

• Controller receives value in accordance with decided place after the decimal point. The value below the decided place after the decimal point is cut off.

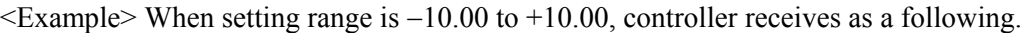

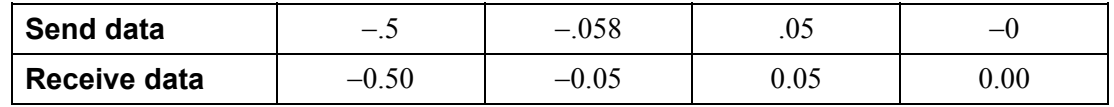

#### The data that receipt of letter is impossible

Controller sends NAK when received a following data.

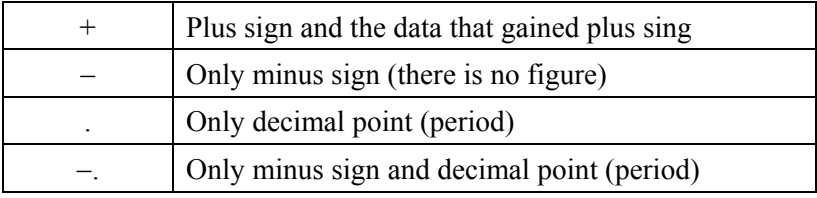

#### **(4) ACK (Acknowledgment)**

An acknowledgment ACK is sent by the controller when data received is correct. When the host computer receives ACK from the controller, the host computer will send any remaining data. If there is no more data to be sent to controller, the host computer sends EOT to terminate the data link.

#### **(5) NAK (Negative acknowledge)**

If the controller does not receive correct data from the host computer, it sends a negative acknowledgment NAK to the host computer. Corrections, such as re-send, must be made at the host computer. The controller will send NAK in the following cases:

- When an error occurs on communication the line (parity, framing error, etc.)
- When a BCC check error occurs
- When the specified identifier is invalid
- When receive data exceeds the setting range

#### **(6) No response from controller**

The controller does not respond when it can not receive the selecting address, STX, ETX or BCC.

#### **(7) EOT (Data link termination)**

The host computer sends EOT when there is no more data to be sent from the host computer or there is no response from the controller.

### **5.2.2 Selecting procedure example**

#### ■ Normal transmission

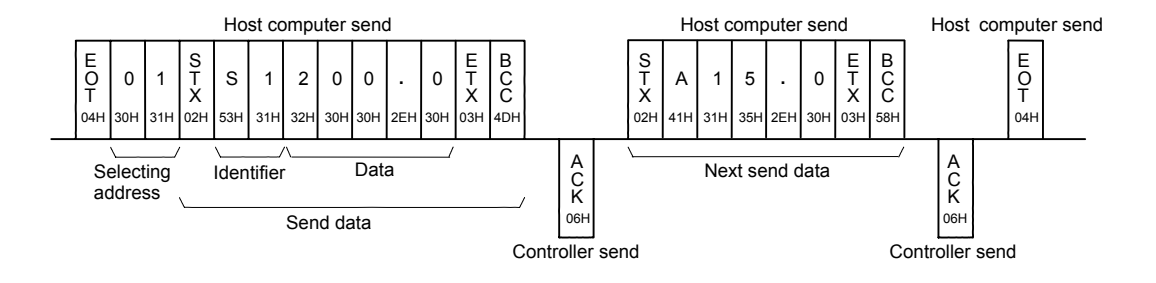

#### **Error transmission**

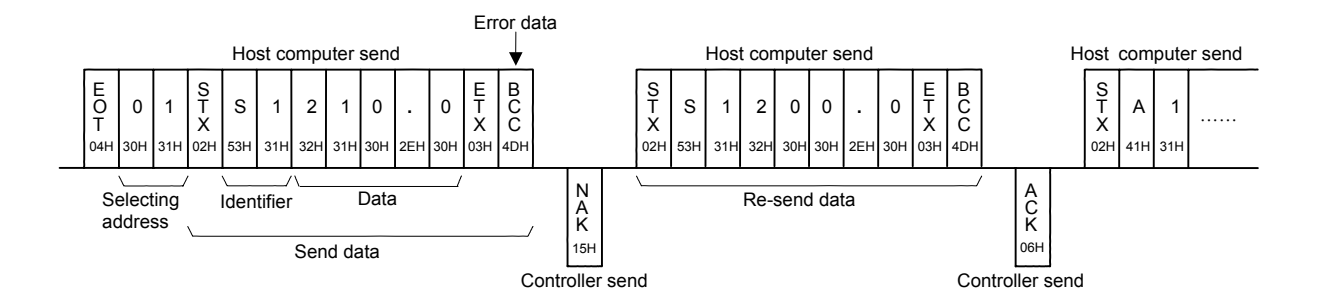

## **5.3 Communication Identifier List**

- $\Box$ Communication is not possible when an identifier is specified that the controller can not recognize.
- $\Box$ The number of digits for data is 6.

#### ■ Normal setting data

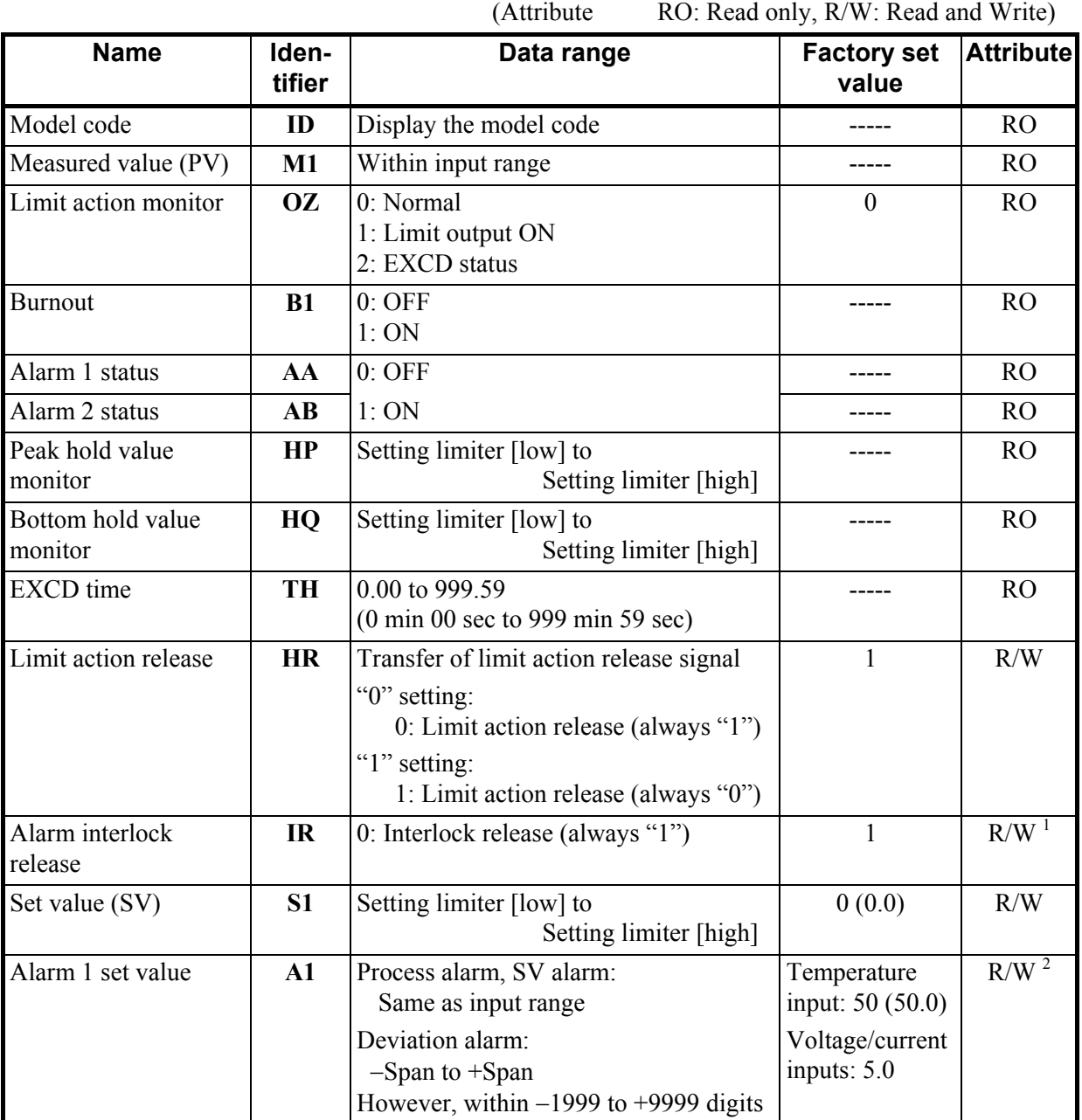

<sup>1</sup> If Alarm 1, Alarm 2, Alarm 1 interlock, or Alarm 2 interlock are not provided, the attribute becomes RO.

 $2$  If Alarm 1 is not provided, the attribute becomes RO.

(Attribute RO: Read only, R/W: Read and Write)

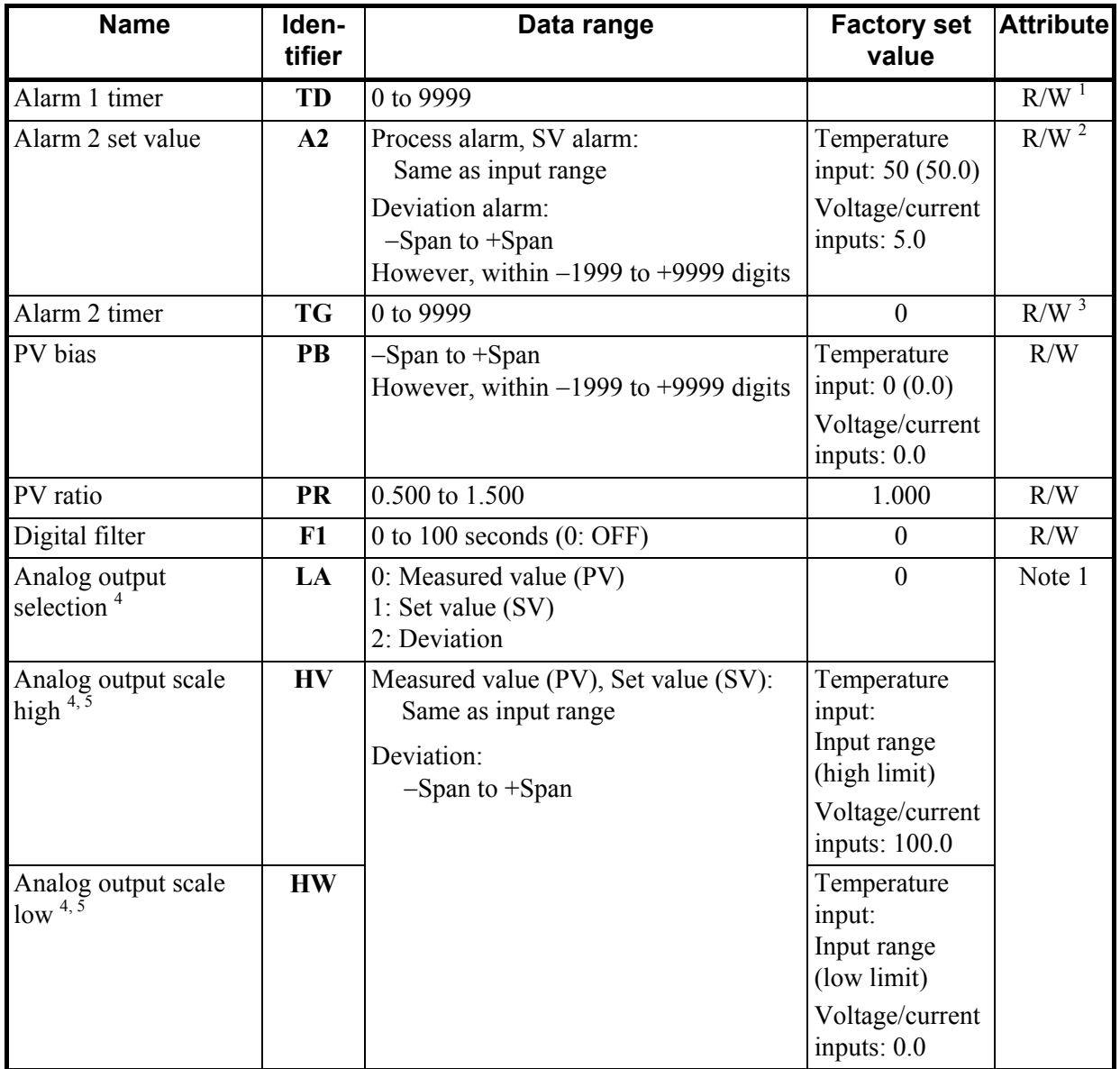

<sup>1</sup> If Alarm 1 is not provided or Alarm 1 timer unit is set to 0, the attribute becomes RO.

 $2$  If Alarm 2 is not provided, the attribute becomes RO.

 $3$  If Alarm 2 is not provided or Alarm 2 timer unit is set to 0, the attribute becomes RO.

4 These communication items, LA, HV and HW are not sent by Acknowledgement ACK from the host computer. Send the polling sequence for these items separately (Example: EOT 00 LA ENQ).

<sup>5</sup> The setting range is from  $-1999$  to +9999 regardless of the position of the decimal point.

Note 1 Set the attribute to R/W (Read and Write) for OUT1 when OUT1 is used as transmission output. Set the attribute to RO (Read only) for OUT1 when OUT1 is not used as transmission output.

(Attribute RO: Read only, R/W: Read and Write)

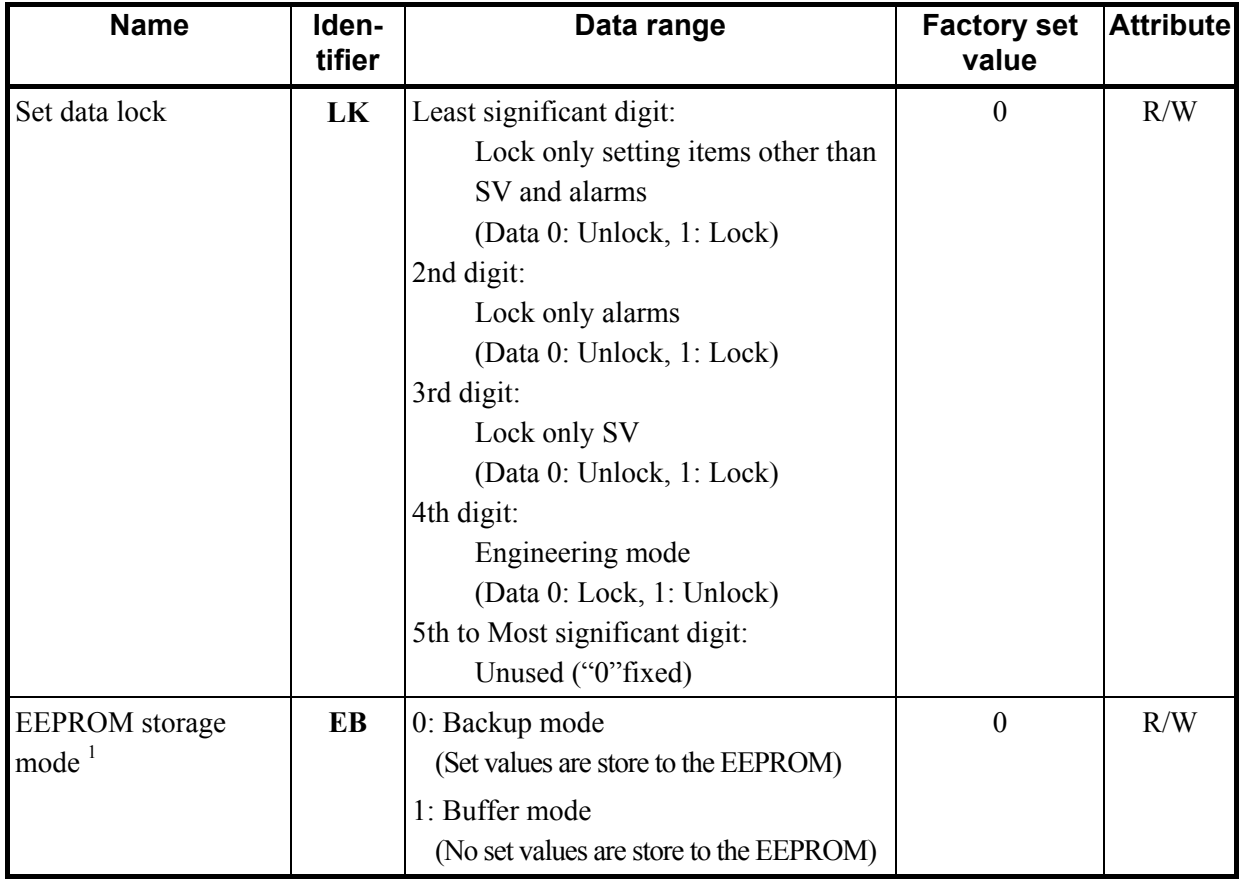

<sup>1</sup> The non-volatile memory (EEPROM) has limitations on the number of memory rewrite times. If the buffer mode is selected as an EEPROM storage mode, all of the set values changed are not written to the EEPROM and thus a problem of limitations on the number of memory rewrite times can be solved. When the memory is used to frequently change the set value via communication, select the buffer mode.

When selecting any EEPROM storage mode, take notice of the following.

- If power failure occurs while the buffer mode is selected, the set value returns to the value before the storage mode is selected.
- If the buffer mode is changed to the backup mode, all of the set values at that time are stored to the EEPROM. If necessary to backup the final value of each set item, select the backup mode.
- When the power is turned on, the backup mode is always set.

(Attribute RO: Read only, R/W: Read and Write)

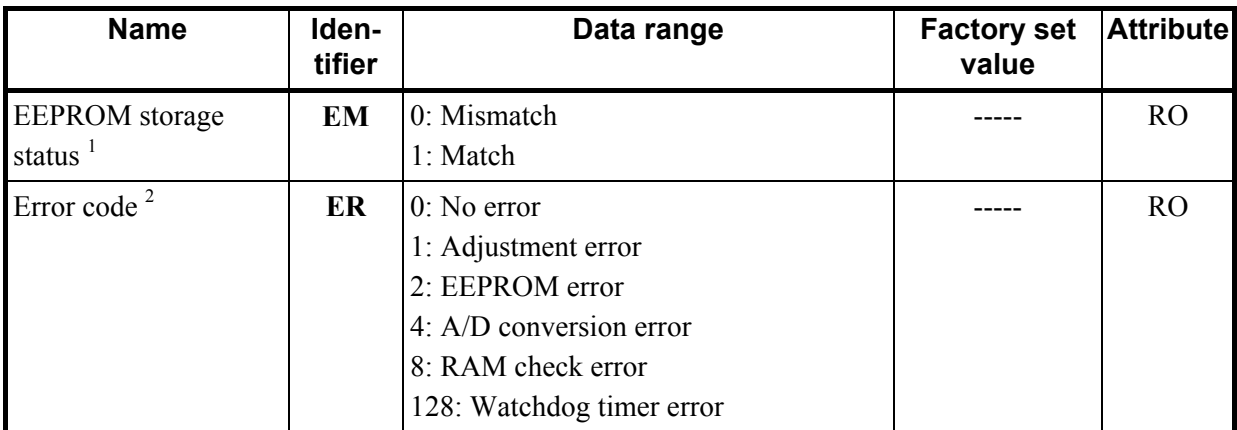

 $1$  The contents of the buffer memory and those of the EEPROM can be checked.

When data is  $\theta$ : The contents of the buffer memory do not match with those of the EEPROM.

- As data is being written to the EEPROM in backup mode, do not turn the power off. If turned off, no set values are stored.
- If the set value is changed after the backup mode is changed to the buffer mode, *0* is set (mismatch). As the set value changed is not backup, select the backup mode if necessary.

When data is *1*: The contents of the buffer memory match with those of the EEPROM. (Data write to the EEPROM is completed.)

 $2$  Any number other than 0 indicates errors (RAM write error, etc.) detected by the controller self-diagnosis function. Please contact RKC sales office or the agent.

#### ■ Initial setting data

**! WARNING**

The Initial setting data (Engineering mode) should be set according to the application before setting any parameter related to operation. Once the Initial setting data is set correctly, those data is not necessary to be changed for the same application under normal conditions. If they are changed unnecessarily, it may result in malfunction or failure of the instrument. RKC will not bear any responsibility for malfunction or failure as a result of improper changes in the Initial setting.

The initial setting data items can be set by changing to the engineering mode. Transfer to engineering mode sets "1: Read/Write" with identifier "IO."

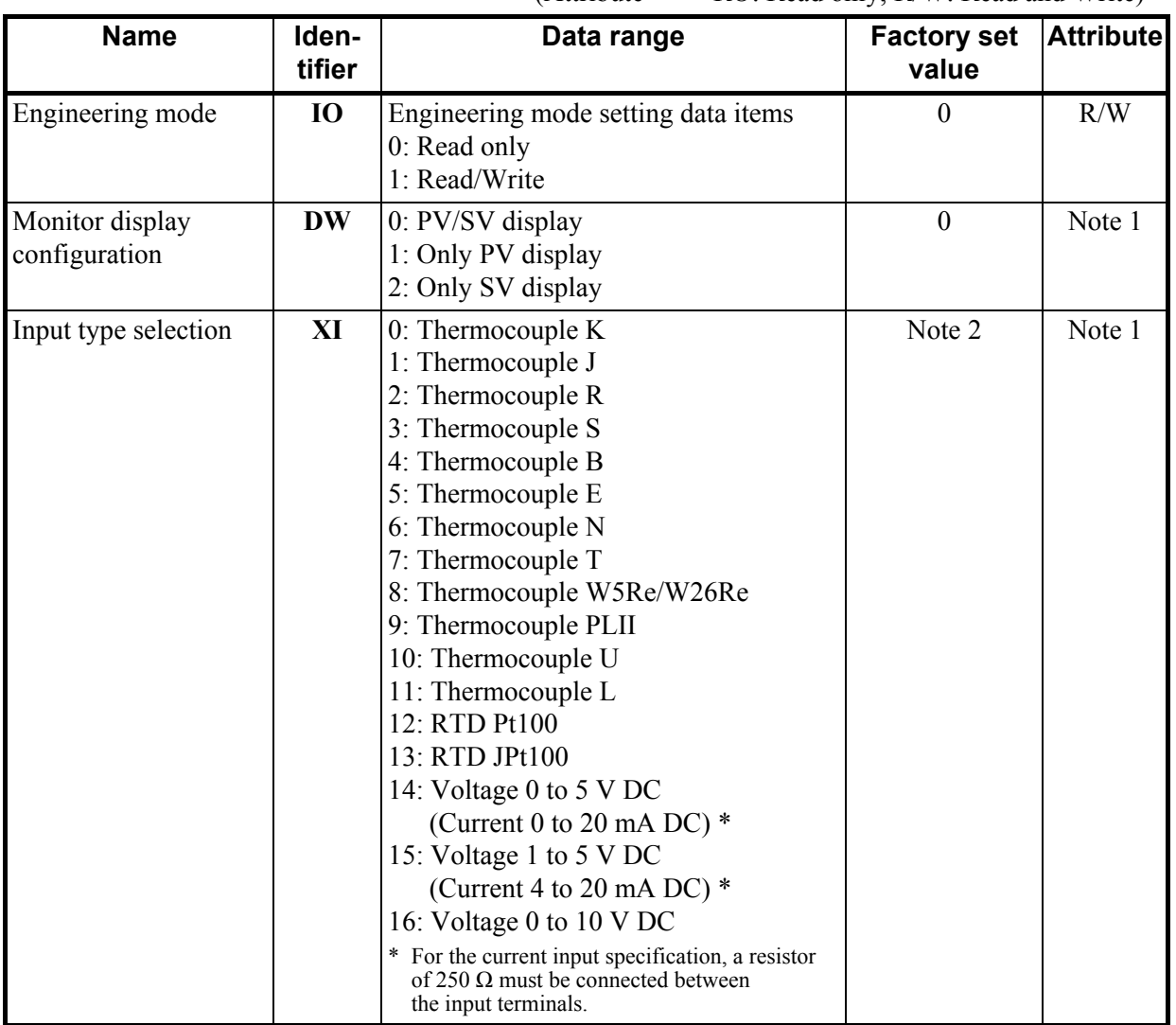

(Attribute RO: Read only, R/W: Read and Write)

Note 1: Attribute varies depending on the Engineering mode (Identifier: IO) setting.

Note 2: Factory set value varies depending on the instrument specification.

(Attribute RO: Read only, R/W: Read and Write)

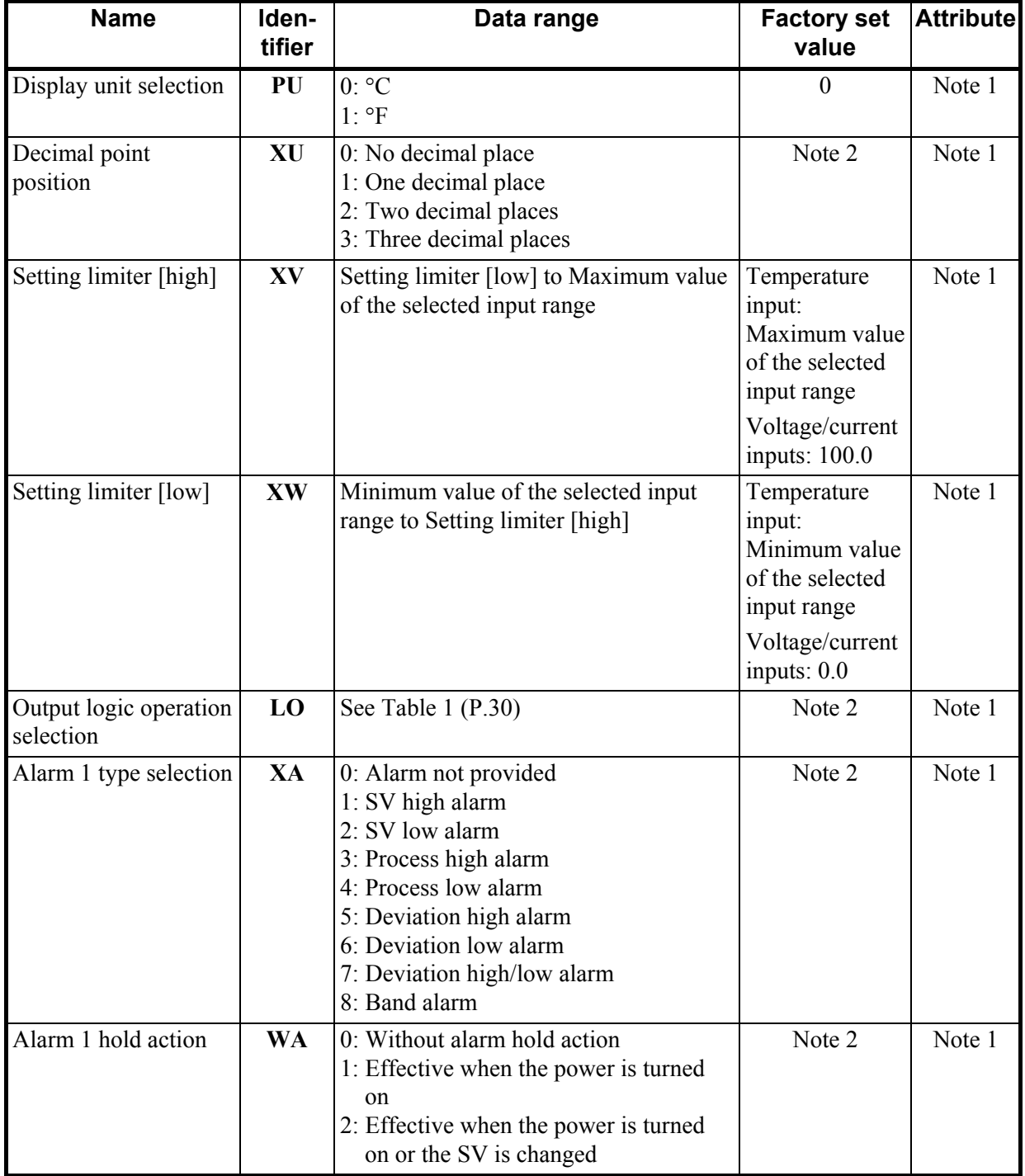

Note 1: Attribute varies depending on the Engineering mode (Identifier: IO) setting. Note 2: Factory set value varies depending on the instrument specification.

(Attribute RO: Read only, R/W: Read and Write)

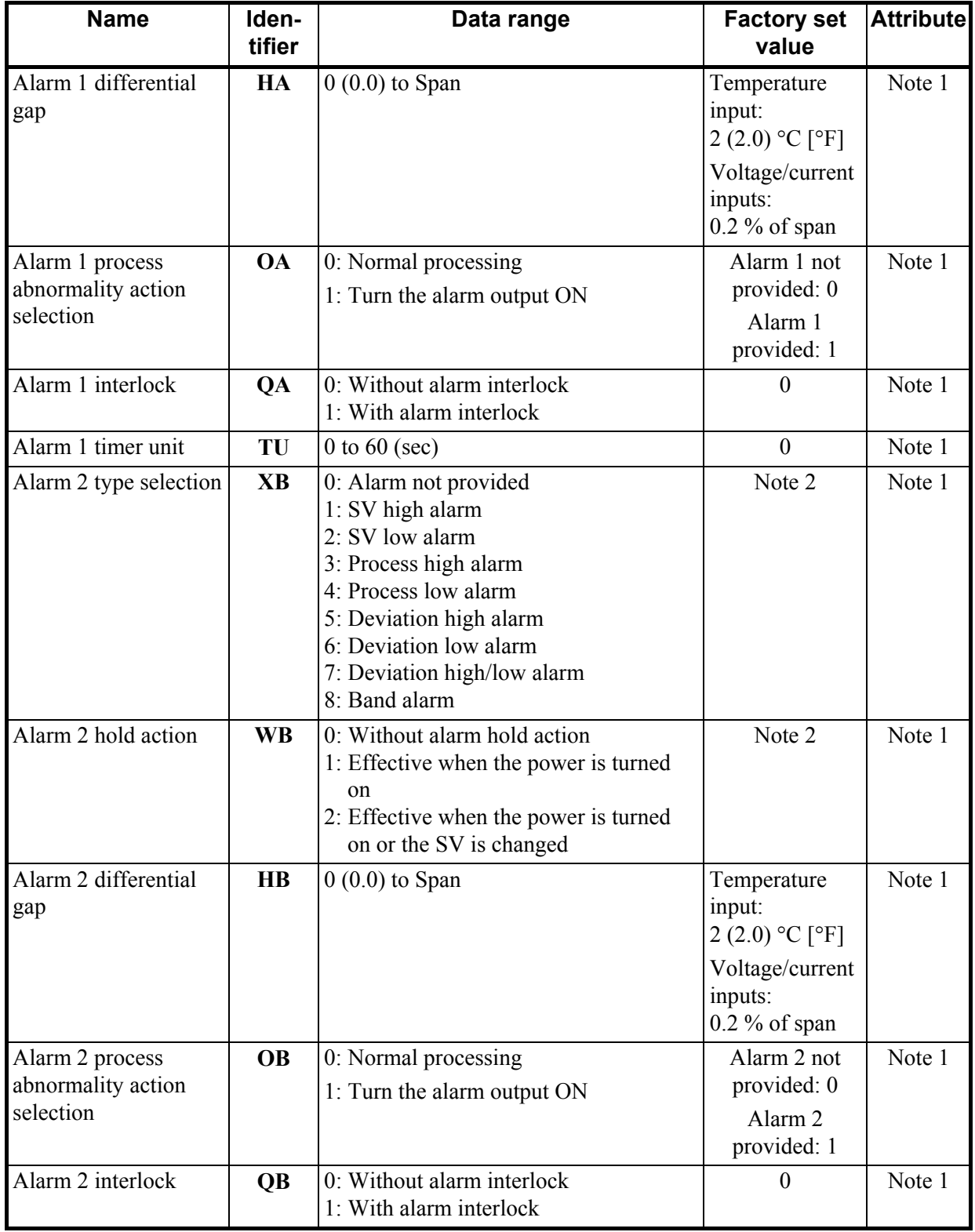

Note 1: Attribute varies depending on the Engineering mode (Identifier: IO) setting. Note 2: Factory set value varies depending on the instrument specification.

(Attribute RO: Read only, R/W: Read and Write)

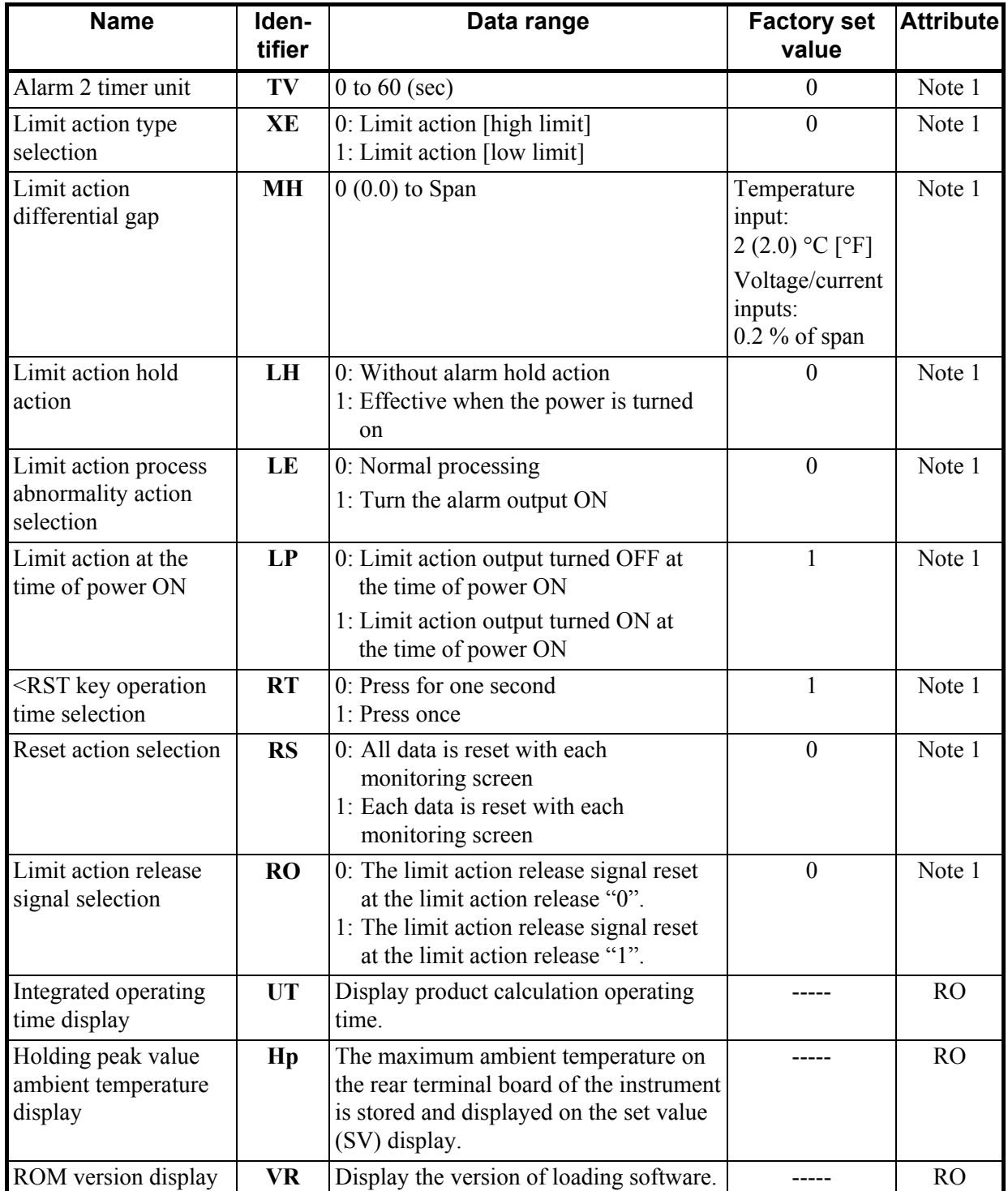

Note 1: Attribute varies depending on the Engineering mode (Identifier: IO) setting.

| <b>Set value</b> | OUT <sub>1</sub>              | OUT <sub>2</sub>                                        |  |
|------------------|-------------------------------|---------------------------------------------------------|--|
| $1*$             | Limit output (De-energized) * | <i>OR</i> output of alarm 1 and alarm 2 (Energized) *   |  |
| $2*$             | Limit output (De-energized)   | AND output of alarm 1 and alarm 2 (Energized)           |  |
| 3                | Limit output (De-energized)   | Alarm 1 output (Energized)                              |  |
| 4                | Limit output (De-energized)   | <i>OR</i> output of alarm 1 and alarm 2 (De-energized)  |  |
| 5                | Limit output (De-energized)   | AND output of alarm 1 and alarm 2 (De-energized)        |  |
| 6                | Limit output (De-energized)   | Alarm 1 output (De-energized)                           |  |
| $\overline{7}$   | Limit output (De-energized)   | No output                                               |  |
| 8                | Limit output (Energized)      | <i>OR</i> output of alarm 1 and alarm 2 (Energized)     |  |
| 9                | Limit output (Energized)      | AND output of alarm 1 and alarm 2 (Energized)           |  |
| 10               | Limit output (Energized)      | Alarm 1 output (Energized)                              |  |
| 11               | Limit output (Energized)      | OR output of alarm 1 and alarm 2 (De-energized)         |  |
| 12               | Limit output (Energized)      | <i>AND</i> output of alarm 1 and alarm 2 (De-energized) |  |
| 13               | Limit output (Energized)      | Alarm 1 output (De-energized)                           |  |
| 14               | Limit output (Energized)      | No output                                               |  |
| $15*$            | Transmission output *         | Limit output (De-energized) *                           |  |
| $16*$            | Transmission output           | Limit output (Energized)                                |  |

**Table 1: Output logic operation selection** 

\* Writing (selecting) when the OUT1 is current output:

• Set the value "1" to the identifier "LO." "15" is written to the identifier "LO."

• Set the value "2" to the identifier "LO." "16" is written to the identifier "LO."

## **6. MODBUS COMMUNICATION PROTOCOL**

The master controls communication between master and slave. A typical message consists of a request (query message) sent from the master followed by an answer (response message) from the slave. When master begins data transmission, a set of data is sent to the slave in a fixed sequence. When it is received, the slave decodes it, takes the necessary action, and returns data to the master.

### **6.1 Message Format**

The message consists of four parts: slave address, function code, data, and error check code which are always transmitted in the same sequence.

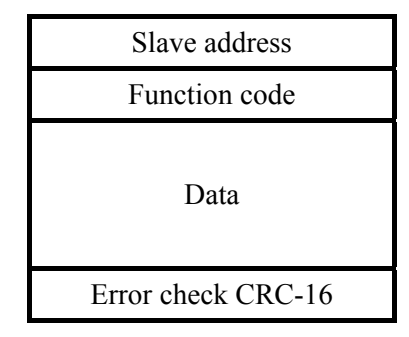

Message format

#### ■ Slave address

The slave address is a number from 1 to 99 manually set at the front key panel of the controller.

#### $\mathbb{F}$ For details, see **4.2 Setting the Communication Parameters (P. 7)**.

Although all connected slaves receive the query message sent from the master, only the slave with the slave address coinciding with the query message will accept the message.

#### **Function code**

The function codes are the instructions set at the master and sent to the slave describing the action to be executed. The function codes are included when the slave responds to the master.

For details, see **6.2 Function Code (P. 32)**.  $\mathbb{F}^n$ 

#### **Data**

The data to execute the function specified by the function code is sent to the slave and corresponding data returned to the master from the slave.

For details, see **6.6 Message Format (P. 36)**, **6.7 Data Configuration (P. 39)** and  $\mathbb{P}^n$ **6.8 Communication Data List (P. 41)**.

#### **Error check**

An error checking code (CRC-16: Cyclic Redundancy Check) is used to detect an error in the signal transmission.

 $\mathbb{P}^{\mathbb{P}}$ For details, see **6.5 Calculating CRC-16 (P. 34)**.

## **6.2 Function Code**

#### **Function code contents**

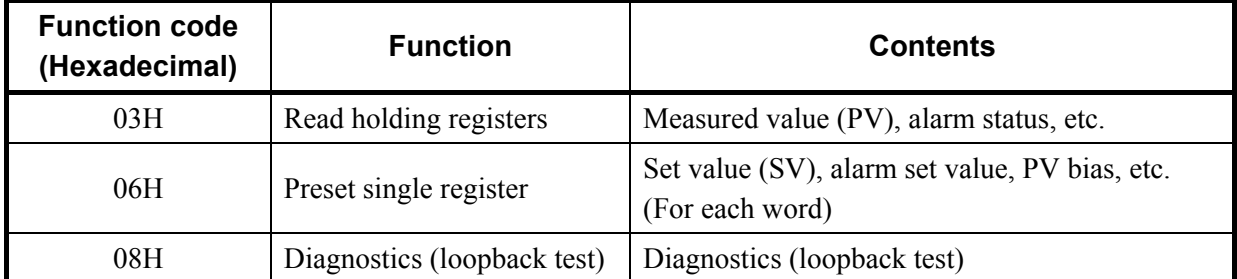

#### **Message length of each function (Unit: byte)**

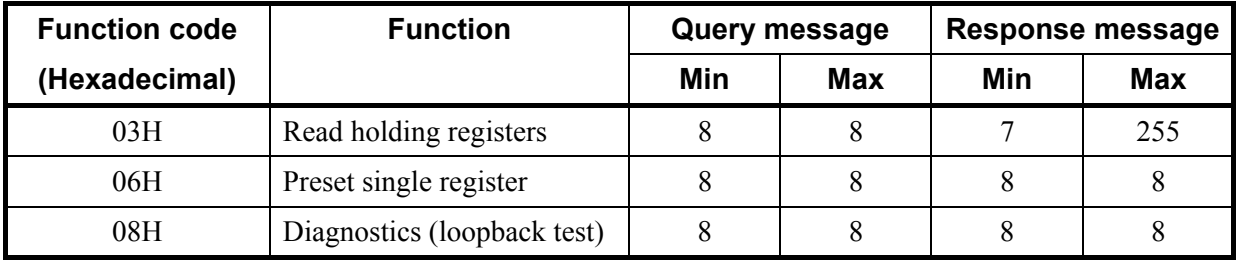

### **6.3 Communication Mode**

Signal transmission between the master and slaves is conducted in Remote Terminal Unit (RTU) mode.

#### **RTU mode**

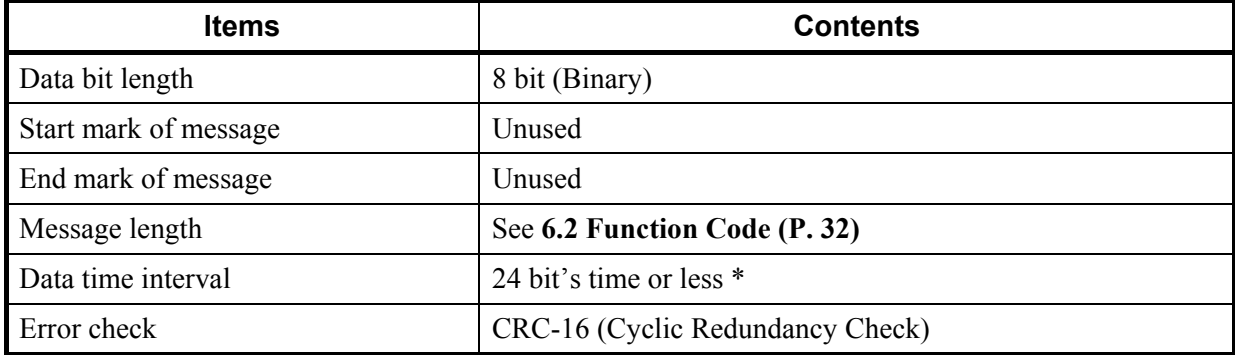

\* The data time intervals in one query message from the master must be 24 bit's time or less. If the data time interval exceeds 24 bit's time, the slave regards the transmission as ended and because the message format is incomplete, the slave does not respond.

## **6.4 Slave Responses**

#### **(1) Normal response**

- In the response message of the Read Holding Registers, the slave returns the read out data and the number of data items with the same slave address and function code as the query message.
- In the response message of the Preset Single Resister, the slave returns the same message as the query message.
- In the response message of the Diagnostics (loopback test), the slave returns the same message as the query message.

#### **(2) Defective message response**

• If the query message from the master is defective, except for transmission error, the slave returns the error response message without any action.

| Slave address      |  |  |
|--------------------|--|--|
| Function code      |  |  |
| Error code         |  |  |
| Error check CRC-16 |  |  |

Error response message

- If the self-diagnostic function of the slave detects an error, the slave will return an error response message to all query messages.
- The function code of each error response message is obtained by adding 80H to the function code of the query message.

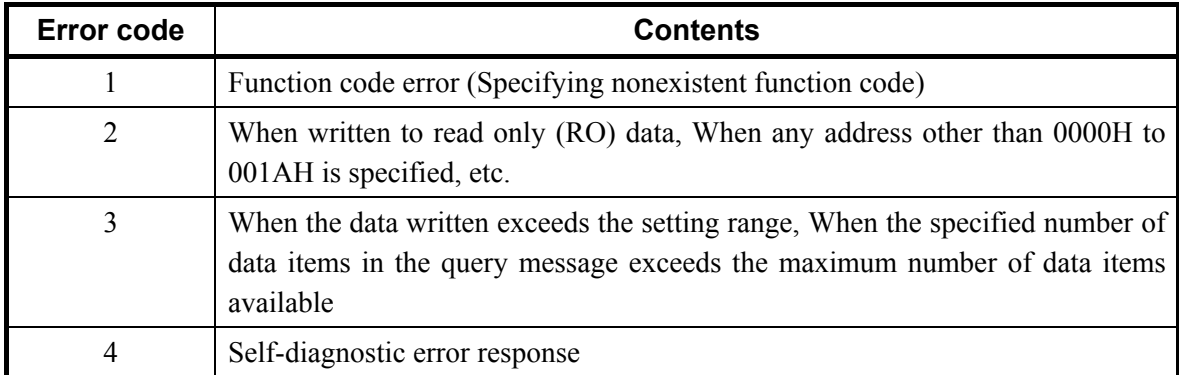

#### **(3) No response**

The slave ignores the query message and does not respond when:

- The slave address in the query message does not coincide with any slave address settings.
- The CRC code of the master does not coincide with that of the slave.
- Transmission error such as overrun, framing, parity and etc., is found in the query message.
- Data time interval in the query message from the master exceeds 24 bit's time.

## **6.5 Calculating CRC-16**

The Cyclic Redundancy Check (CRC) is a 2 byte (16-bit) error check code. After constructing the data message, not including start, stop, or parity bit, the master calculates a CRC code and appends this to the end of the message. The slave will calculate a CRC code from the received message, and compare it with the CRC code from the master. If they do not coincide, a communication error has occurred and the slave does not respond.

The CRC code is formed in the following sequence:

- *1.* Load a 16-bit CRC register with FFFFH.
- 2. *Exclusive OR*  $(\oplus)$  the first byte (8 bits) of the message with the CRC register. Return the result to the CRC register.
- *3.* Shift the CRC register 1 bit to the right.
- *4.* If the carry flag is *1*, *exclusive OR* the CRC register with A001 hexadecimal and return the result to the CRC register. If the carry flag is *0*, repeat step *3*.
- *5.* Repeat step *3* and *4* until there have been 8 shifts.
- *6. Exclusive OR* the next byte (8 bits) of the message with the CRC register.
- *7.* Repeat step *3* through *6* for all bytes of the message (except the CRC).
- *8.* The CRC register contains the 2 byte CRC error code. When they are appended to the message, the low-order byte is appended first, followed by the high-order byte.

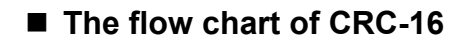

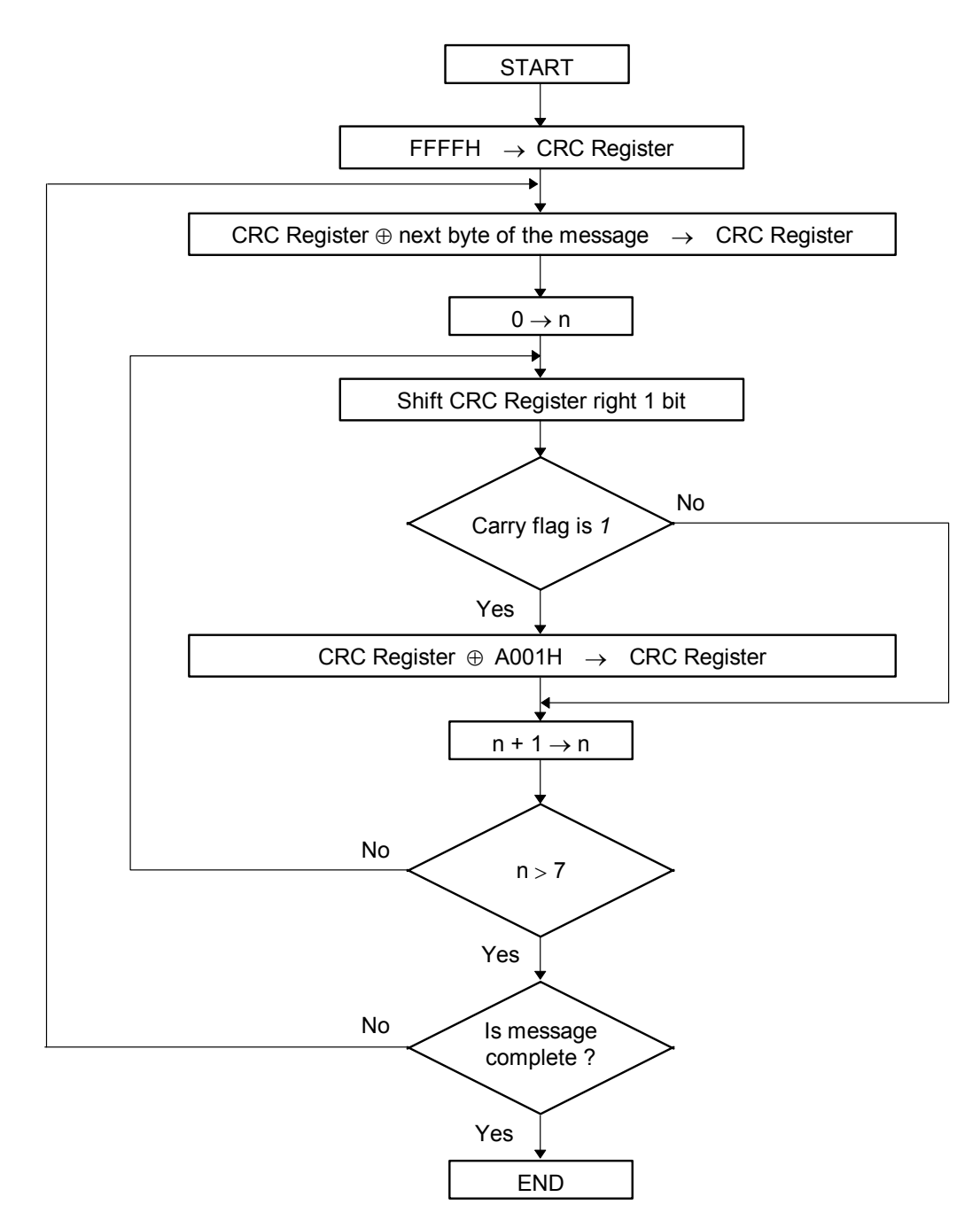

The ⊕ symbol indicates an *exclusive OR* operation. The symbol for the number of data bits is *n*.

### **6.6 Message Format**

### **6.6.1 Read holding registers [03H]**

The query message specifies the starting register address and quantity of registers to be read. The contents of the holding registers are entered in the response message as data, divided into two parts: the high-order 8 bits and the low-order 8 bits, arranged in the order of the register numbers.

Example: The contents of the three holding registers from 0000H to 0002H are the read out from slave address 2.

#### **Query message**

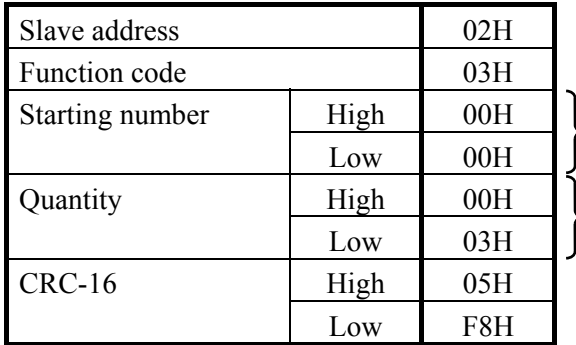

First holding register address

The setting must be between  $1(0001H)$  and 125 (007DH).

#### **Normal response message**

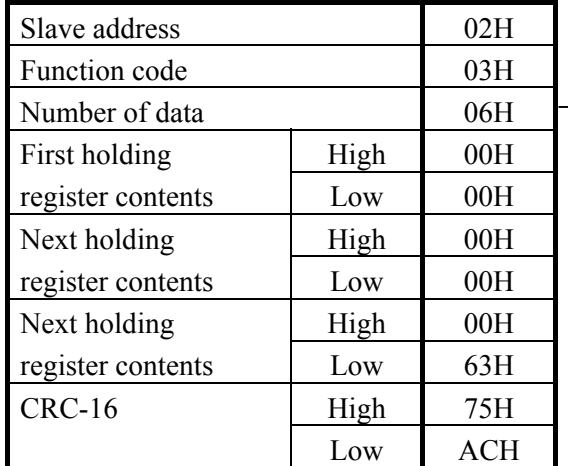

 $\rightarrow$  Number of holding registers  $\times$  2

#### **Error response message**

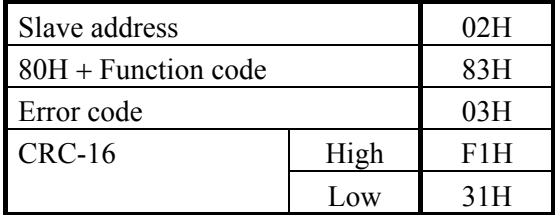

### **6.6.2 Preset single register [06H]**

The query message specifies data to be written into the designated holding register. The write data is arranged in the query message with high-order 8 bits first and low-order 8 bits next. Only R/W holding registers can be specified.

Example: Data is written into the holding register 0010H of slave address 1.

#### **Query message**

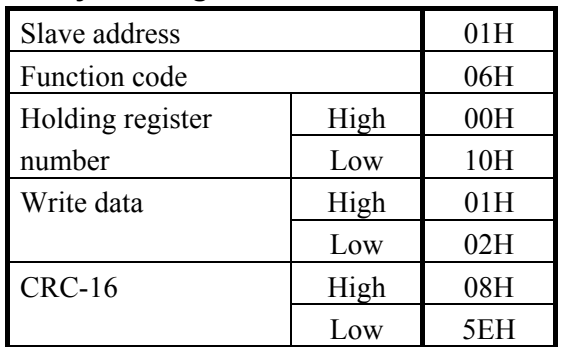

Any data within the range

#### **Normal response message**

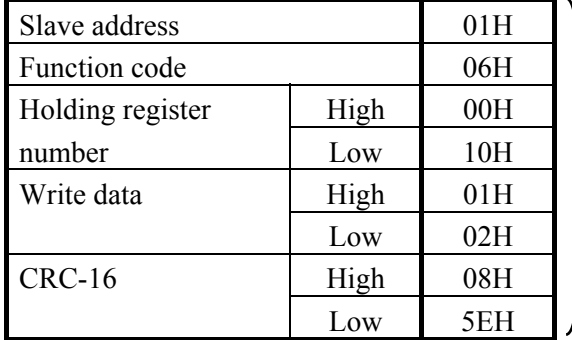

#### **Error response message**

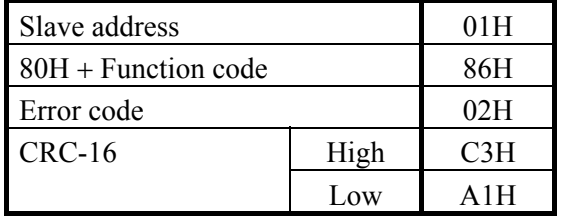

Contents will be the same as query message data.

### **6.6.3 Diagnostics (loopback test) [08H]**

The master's query message will be returned as the response message from the slave. This function checks the communication system between the master and slave.

Example: Loopback test for slave address 1

#### **Query message**

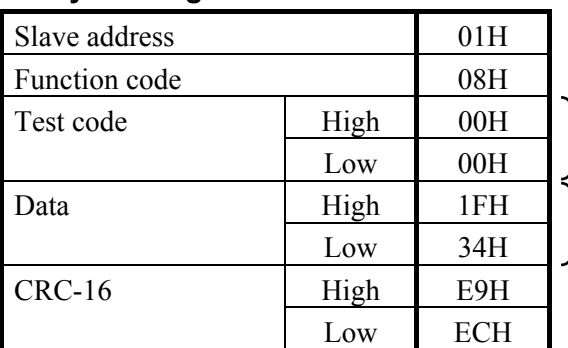

Test code must be set to *00*.

Any pertinent data

#### **Normal response message**

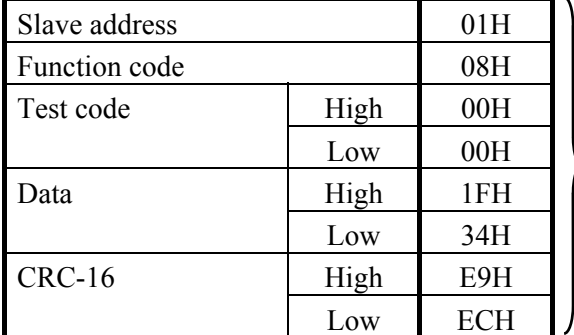

Contents will be the same as query message data.

#### **Error response message**

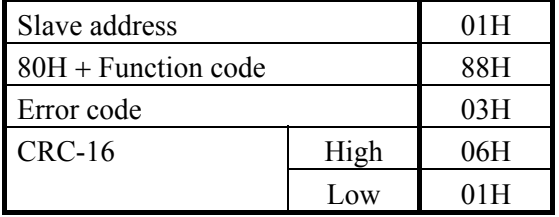

## **6.7 Data Configuration**

### **6.7.1 Data range**

The numeric range of data used in Modbus protocol is 0000H to FFFFH. Only the set value within the setting range is effective.

 $\Box$ FFFFH represents -1.

#### **Data processing with decimal points**

#### ■ Data with decimal points

#### **• Data with three decimal places**

The Modbus protocol does not recognize data with decimal points during communication. PV ratio

Example: When PV ratio is  $0.555$ ,  $0.555$  is processed as  $555$ ,  $555 = 022BH$ 

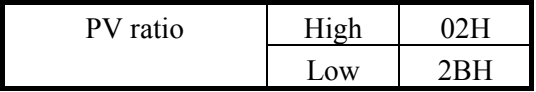

#### ■ Data without decimal points

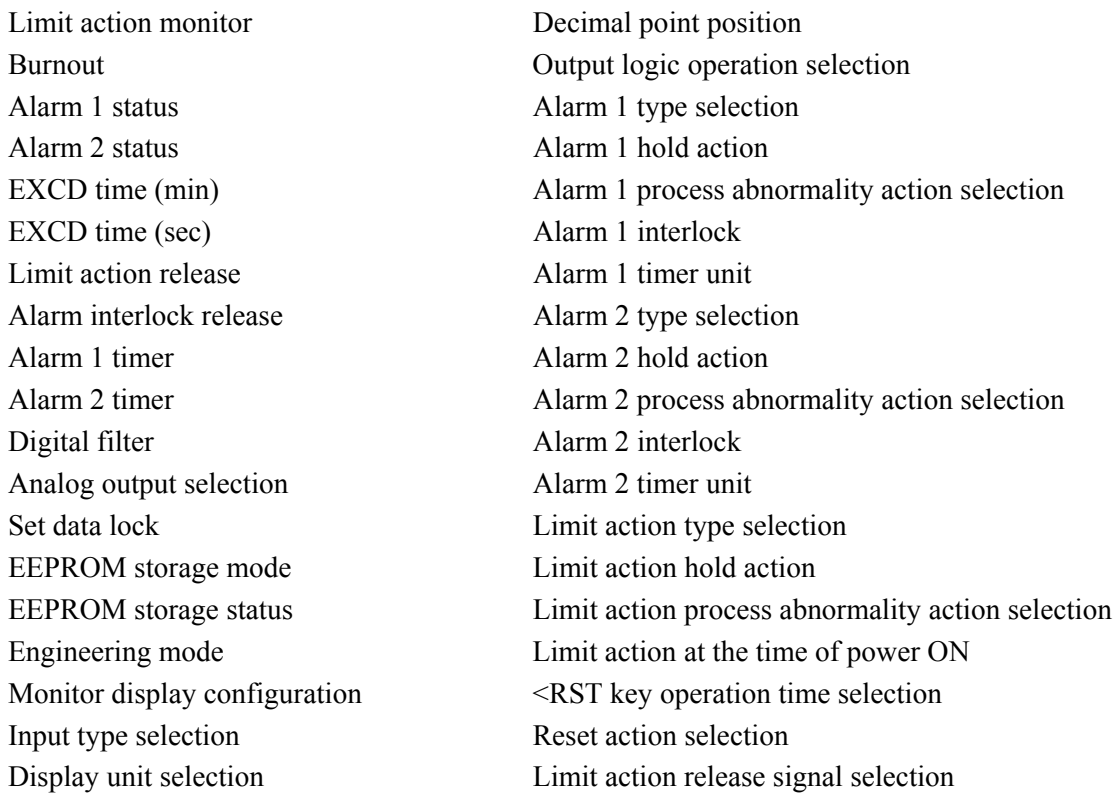

Example: When Alarm 1 timer is 50 seconds; 50 is processed as 50,  $50 = 0032H$ 

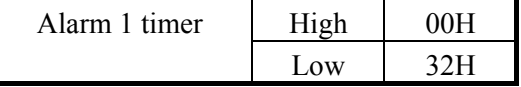

#### ■ Data whose decimal point's presence and/or position depends on input range

The position of the decimal point changes depending on the input range type because the Modbus protocol does not recognize data with decimal points during communication.

The following data can have one of three decimal point positions:

- No decimal point
- One decimal place
- Two decimal place

#### $\mathbb{F}$ For details, see **7. INPUT RANGE TABLES (P. 49)**.

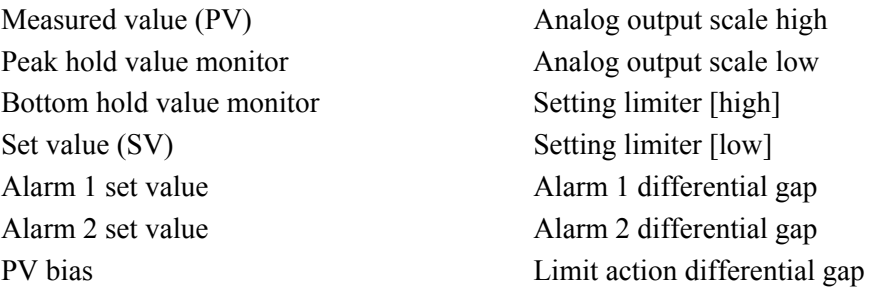

Example: When the temperature set value is −20.0 °C; −20.0 is processed as −200,

−200 = 0000H − 00C8H = FF38H

| Set value (SV) | High |  |
|----------------|------|--|
|                | Low  |  |

#### **6.7.2 Data processing precautions**

- For 03H (read holding register), an error response message is returned when the start address is larger than 1AH.
- For 06H (preset single register), an error message is returned when the write address is larger than 1AH.
- Read data of unused channel and undefined address is *0*.
- Any attempt to write to an unused channel is not processed as an error. Data can not be written into an unused channel.
- If data range or address error occurs during data writing, the data written before error is in effect.

### **6.8 Communication Data List**

The communication data list summarizes data addresses (holding resister numbers), names, descriptions, factory set values and attributes.

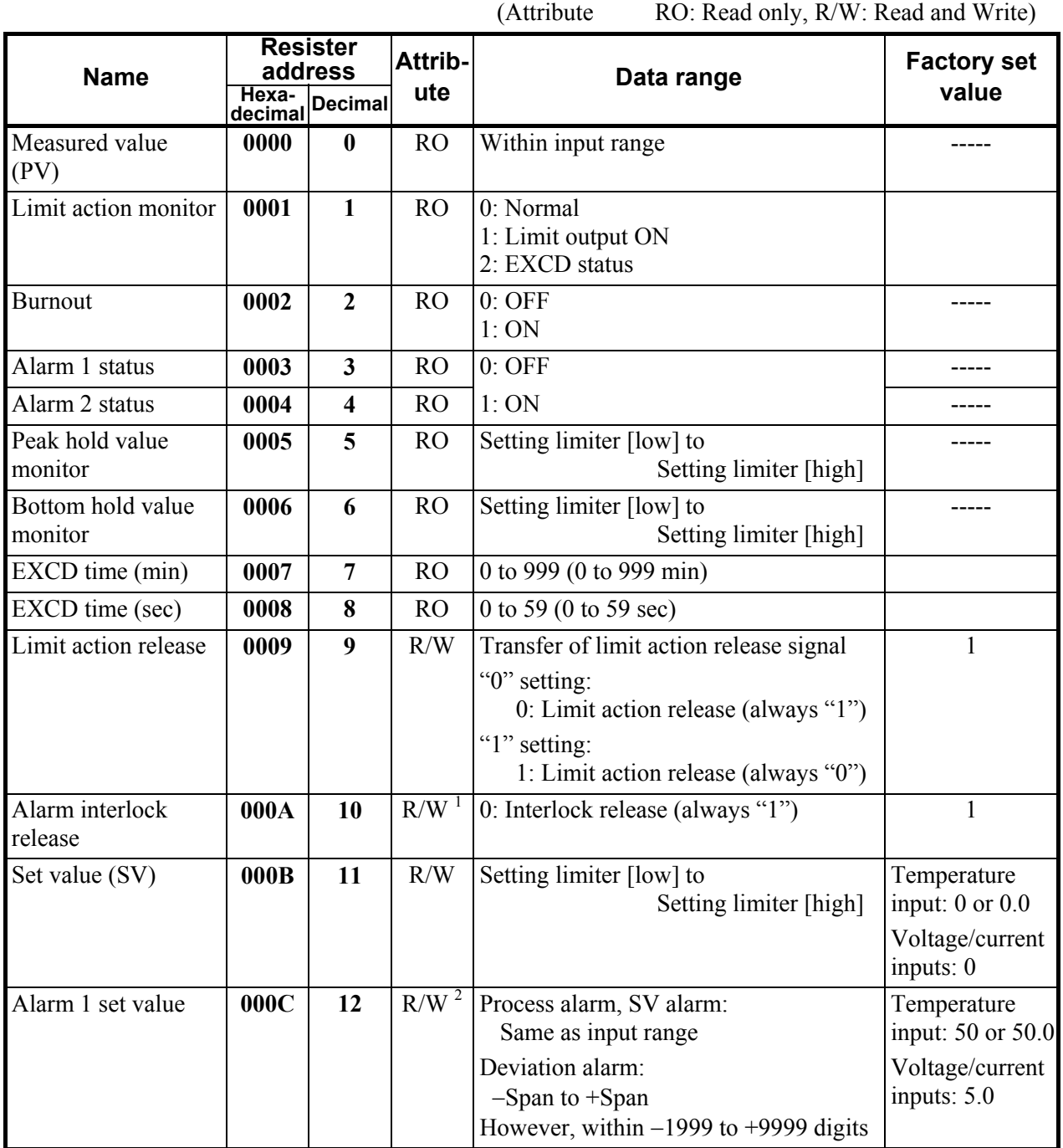

<sup>1</sup> If Alarm 1, Alarm 2, Alarm 1 interlock, or Alarm 2 interlock are not provided, the attribute becomes RO.

 $2$  If Alarm 1 is not provided, the attribute becomes RO.

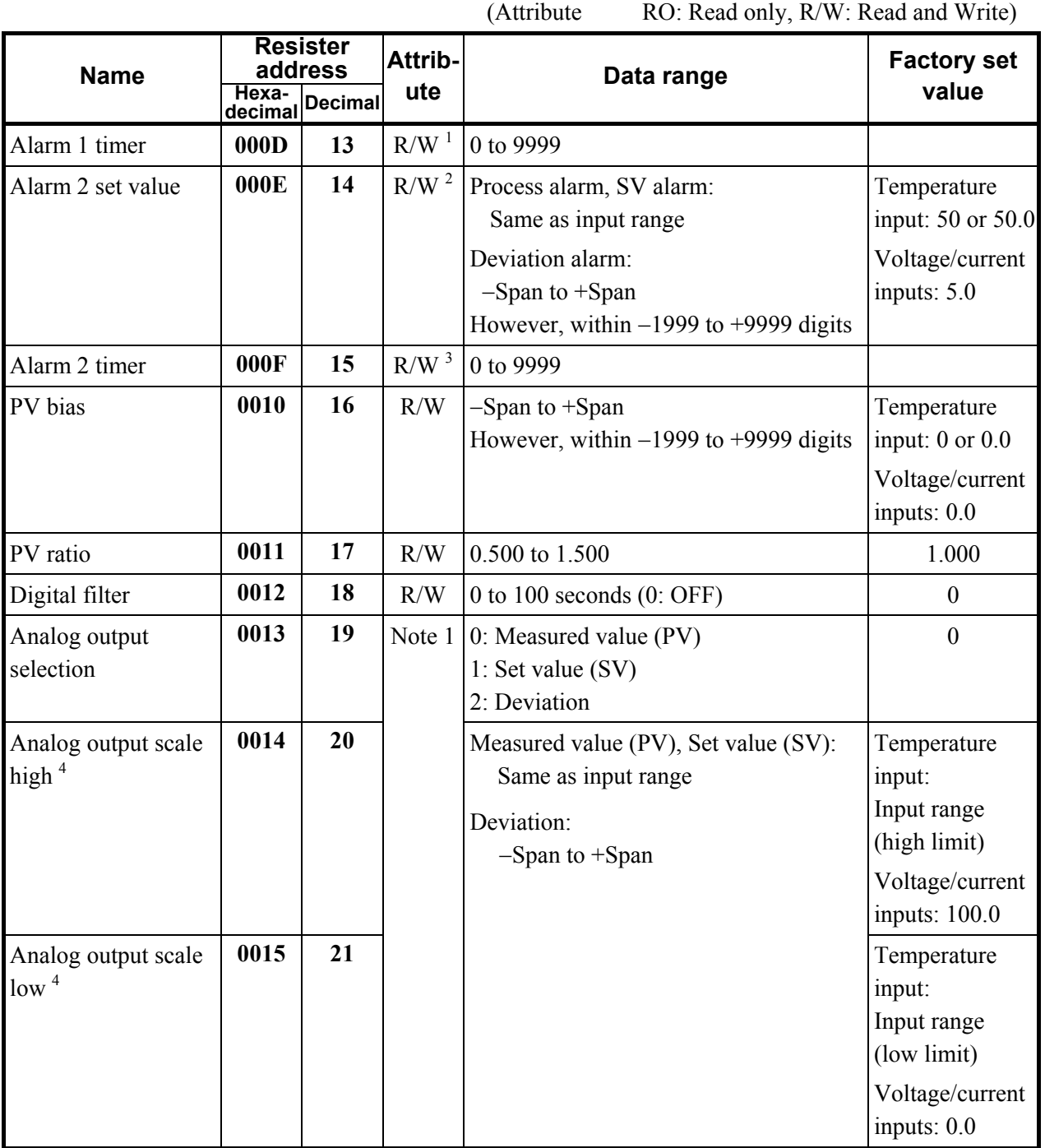

<sup>1</sup> If Alarm 1 is not provided or Alarm 1 timer unit is set to 0, the attribute becomes RO.

 $2$  If Alarm 2 is not provided, the attribute becomes RO.

 $3$  If Alarm 2 is not provided or Alarm 2 timer unit is set to 0, the attribute becomes RO.

4 The setting range is from −1999 to +9999 regardless of the position of the decimal point.

Note 1 Set the attribute to R/W (Read and Write) for OUT1 when OUT1 is used as transmission output. Set the attribute to RO (Read only) for OUT1 when OUT1 is not used as transmission output. Continued on the next page.

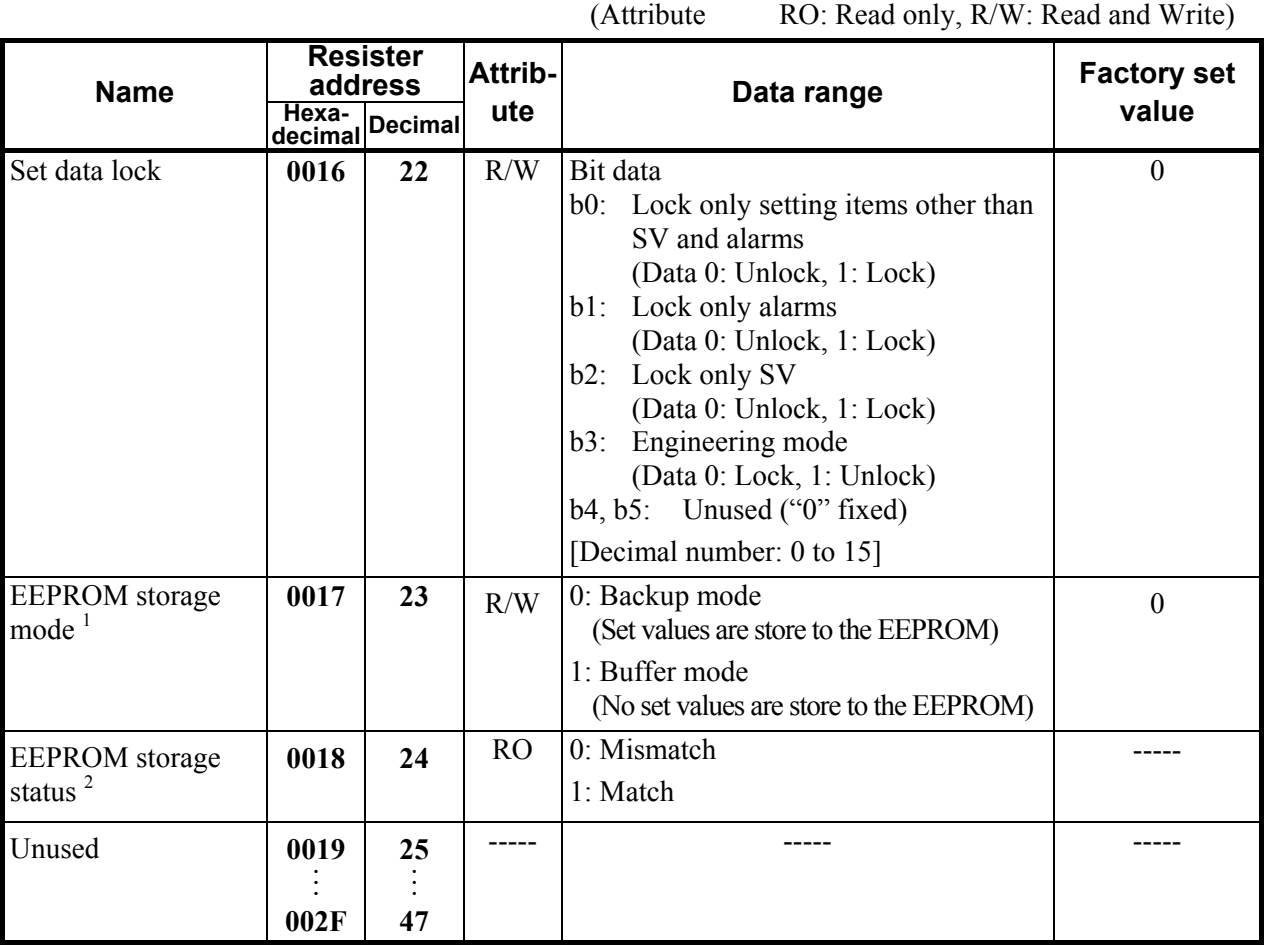

<sup>1</sup> The non-volatile memory (EEPROM) has limitations on the number of memory rewrite times. If the buffer mode is selected as an EEPROM storage mode, all of the set values changed are not written to the EEPROM and thus a problem of limitations on the number of memory rewrite times can be solved. When the memory is used to frequently change the set value via communication, select the buffer mode.

When selecting any EEPROM storage mode, take notice of the following.

- If power failure occurs while the buffer mode is selected, the set value returns to the value before the storage mode is selected.
- If the buffer mode is changed to the backup mode, all of the set values at that time are stored to the EEPROM. If necessary to backup the final value of each set item, select the backup mode.
- When the power is turned on, the backup mode is always set.

 $2^2$  The contents of the buffer memory and those of the EEPROM can be checked.

- When data is  $\theta$ : The contents of the buffer memory do not match with those of the EEPROM.
	- As data is being written to the EEPROM in backup mode, do not turn the power off. If turned off, no set values are stored.
	- If the set value is changed after the backup mode is changed to the buffer mode, *0* is set (mismatch). As the set value changed is not backup, select the backup mode if necessary.
- When data is *1*: The contents of the buffer memory match with those of the EEPROM. (Data write to the EEPROM is completed.)

#### ■ Initial setting data

**! WARNING**

The Initial setting data (Engineering mode) should be set according to the application before setting any parameter related to operation. Once the Initial setting data is set correctly, those data is not necessary to be changed for the same application under normal conditions. If they are changed unnecessarily, it may result in malfunction or failure of the instrument. RKC will not bear any responsibility for malfunction or failure as a result of improper changes in the Initial setting.

The initial setting data items can be set by changing to the engineering mode. Transfer to engineering mode sets "1: Read/Write" with resister address "0030H."

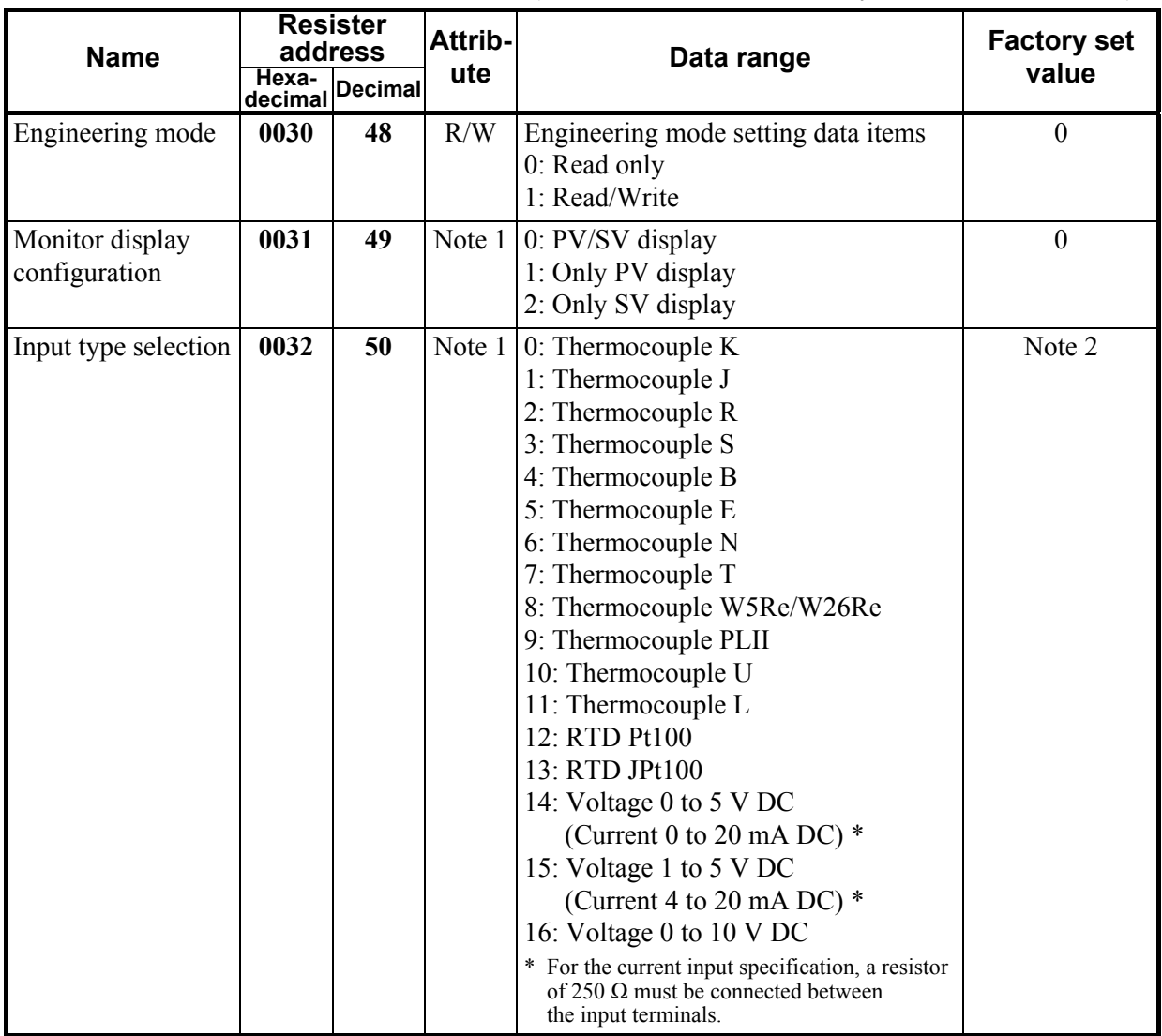

(Attribute RO: Read only, R/W: Read and Write)

Note 1: Attribute varies depending on the Engineering mode (Resister address: 0030H) setting. Note 2: Factory set value varies depending on the instrument specification.

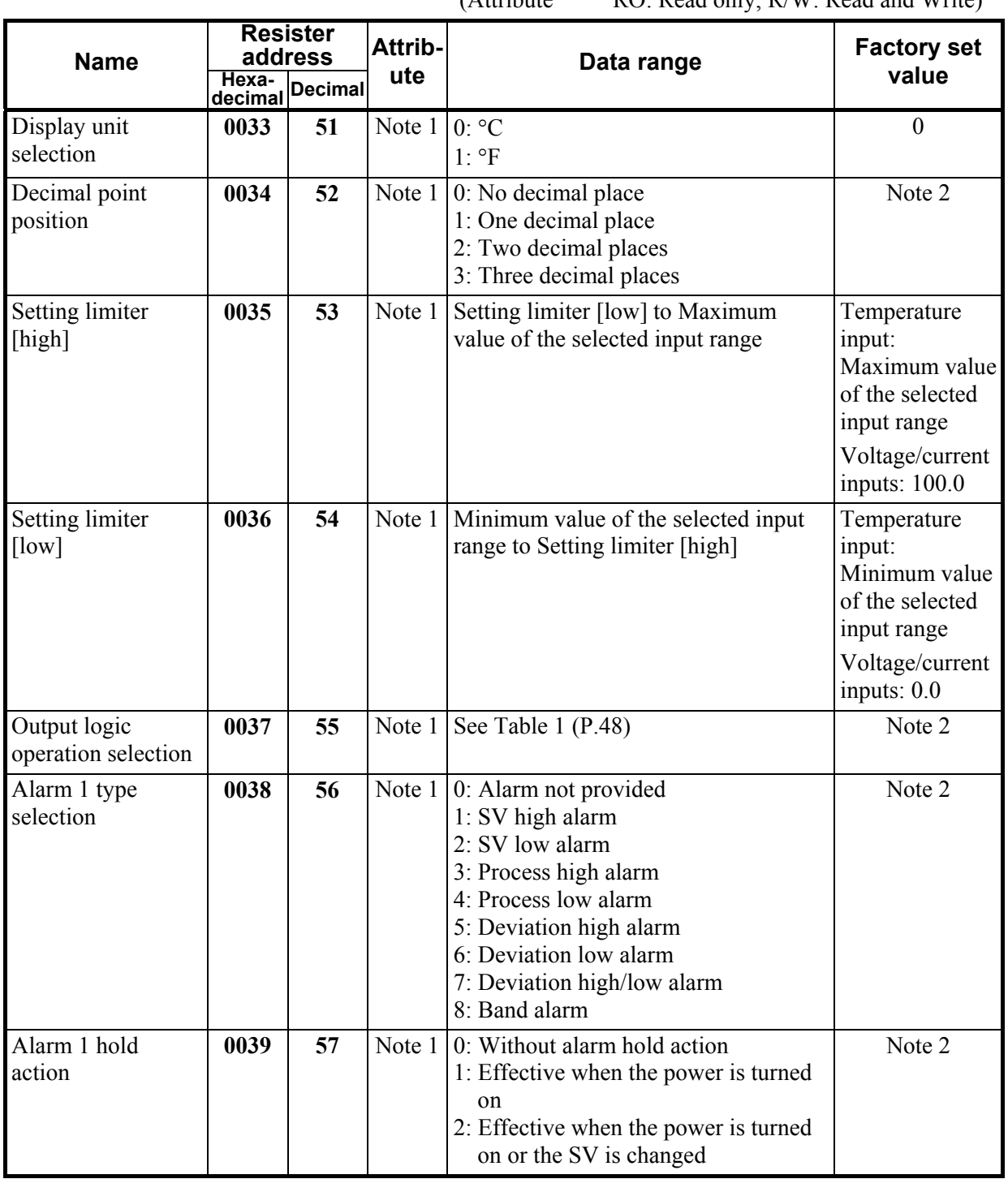

 $(A$ ttribute  $B \cap B$ ead only,  $B/W: B$ ead and Write)

Note 1: Attribute varies depending on the Engineering mode (Resister address: 0030H) setting. Note 2: Factory set value varies depending on the instrument specification.

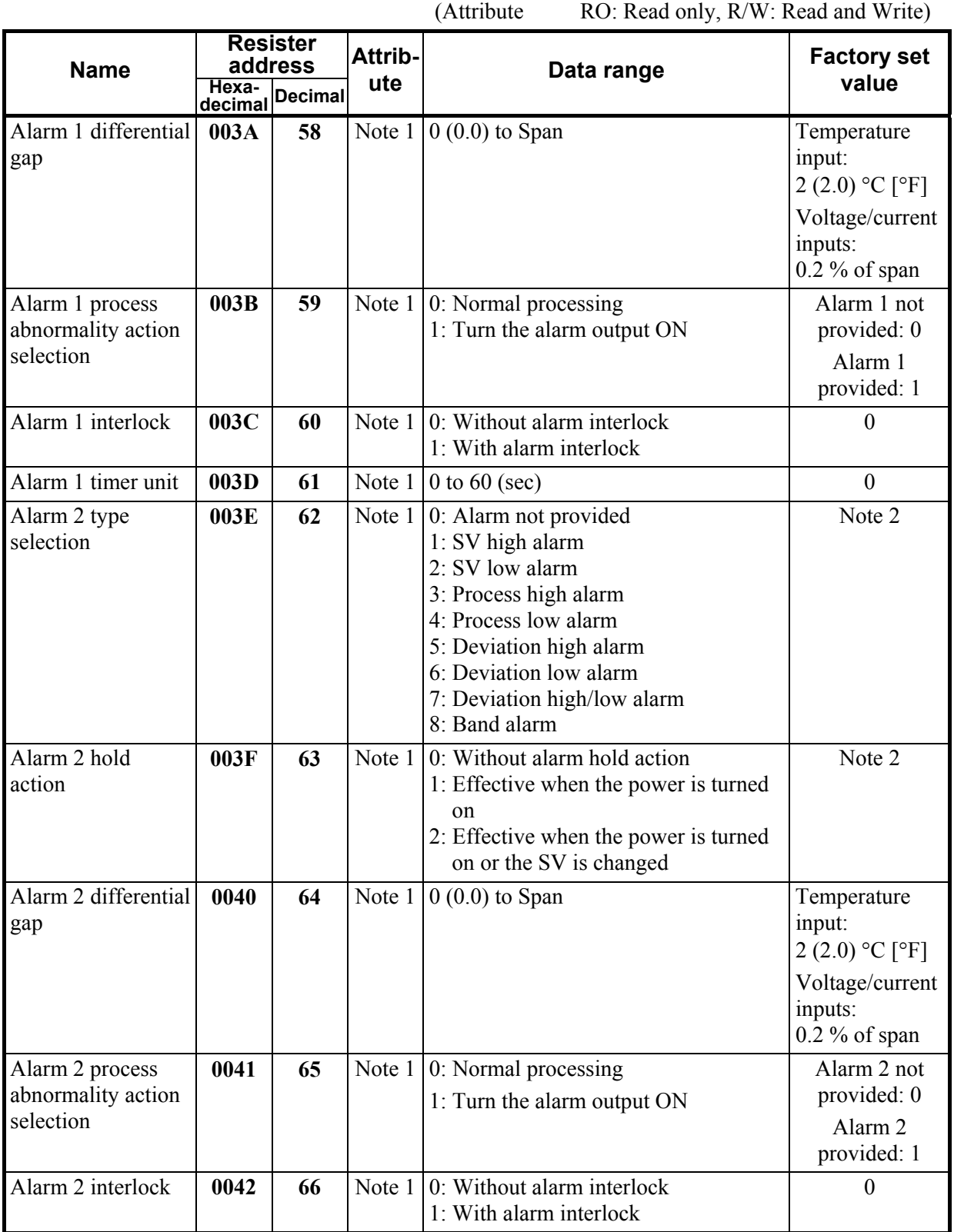

Note 1: Attribute varies depending on the Engineering mode (Resister address: 0030H) setting. Note 2: Factory set value varies depending on the instrument specification.

(Attribute RO: Read only, R/W: Read and Write)

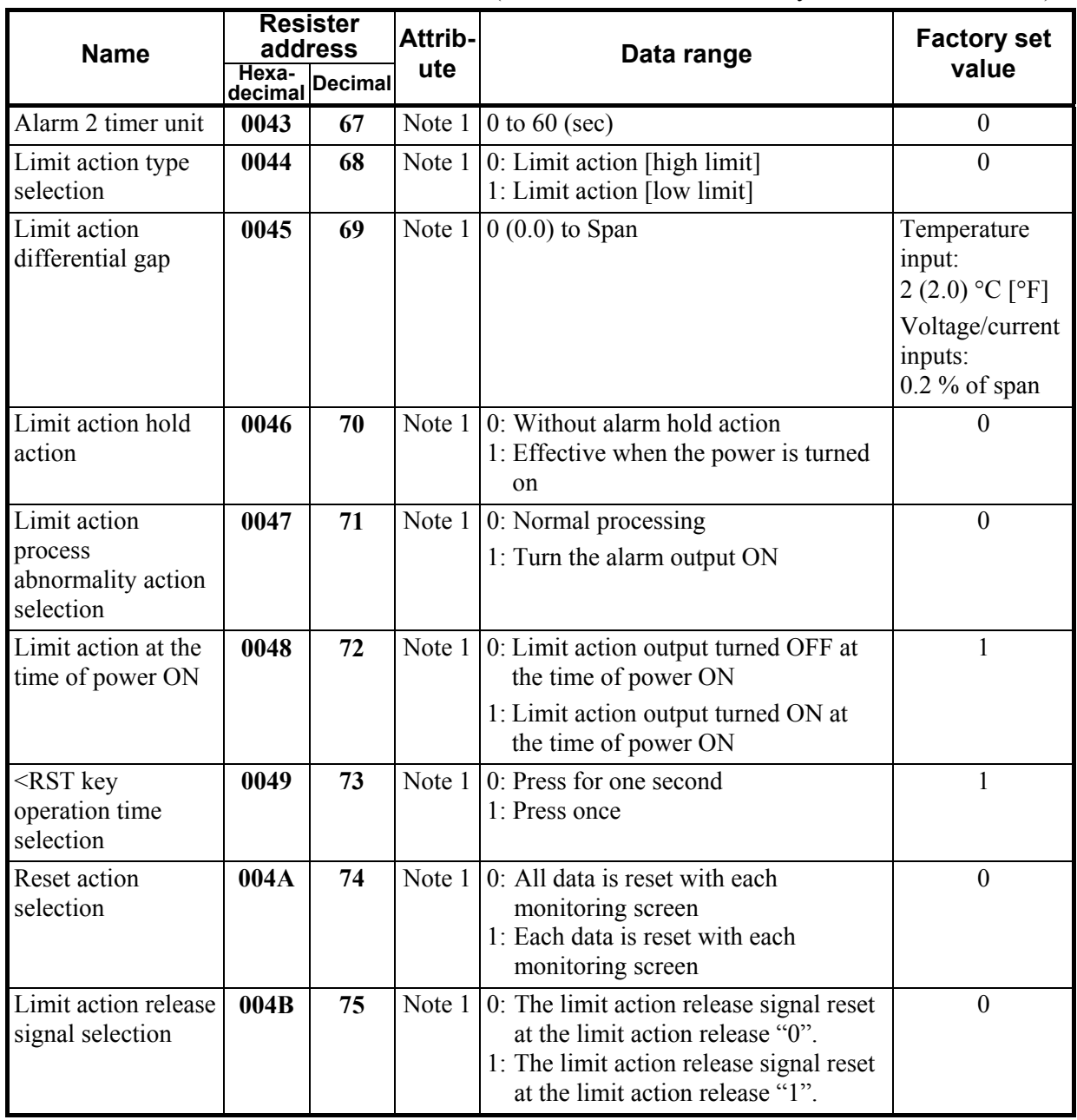

Note 1: Attribute varies depending on the Engineering mode (Resister address: 0030H) setting.

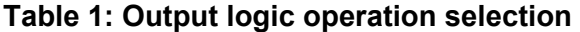

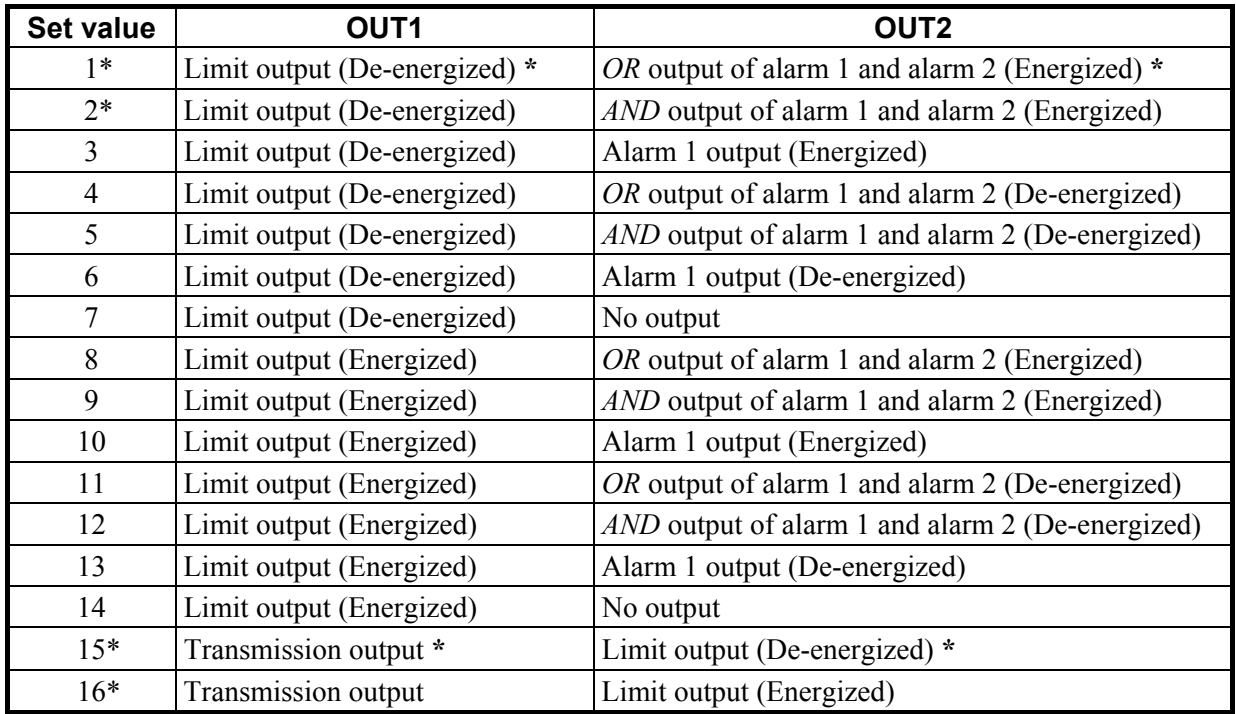

\* Writing (selecting) when the OUT1 is current output:

• Set the value "1" to the resister address "0037H." "15" is written to the resister address "0037H."

• Set the value "2" to the resister address "0037H." "16" is written to the resister address "0037H."

## **7. INPUT RANGE TABLES**

#### **Input Range Table 1**

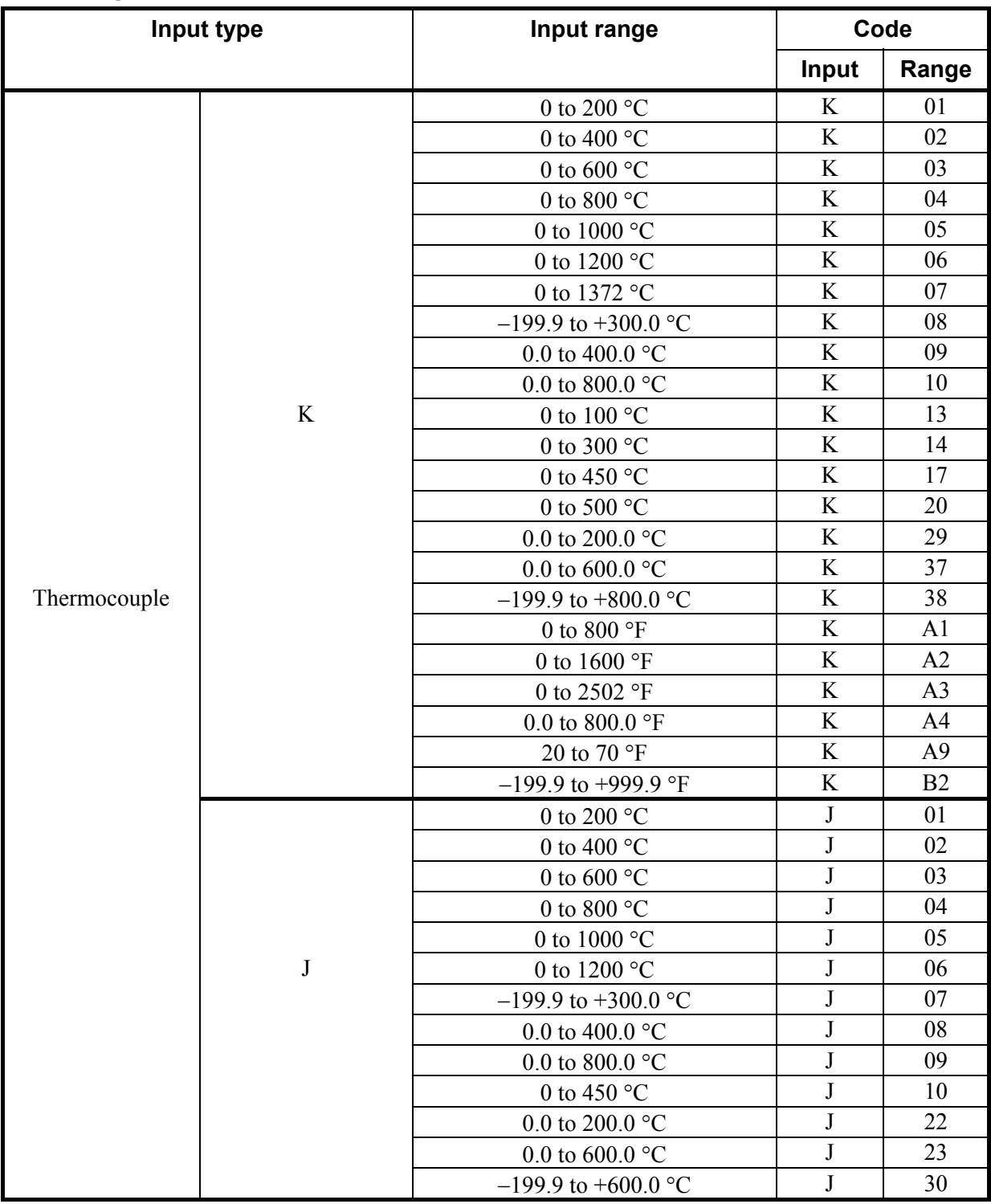

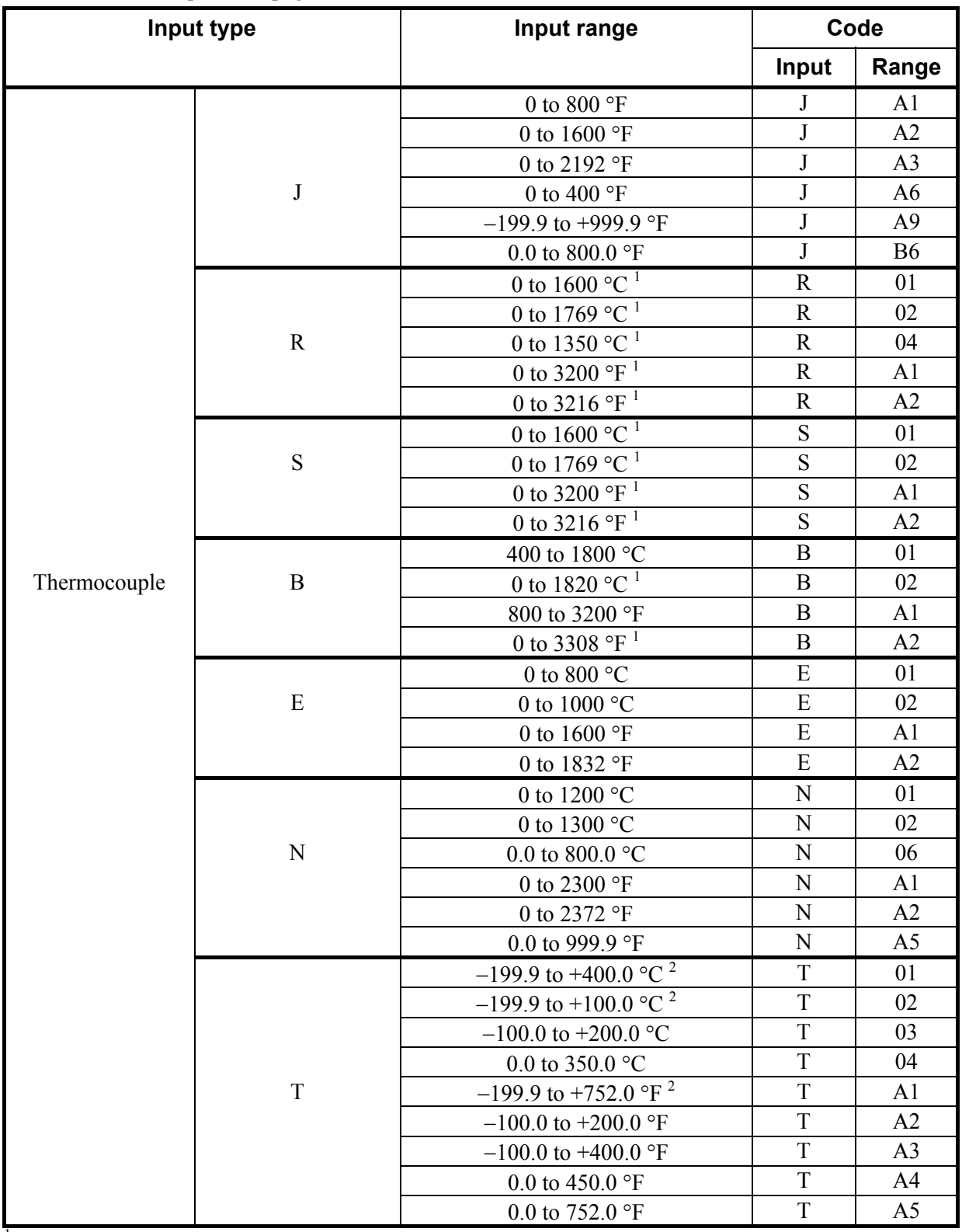

<sup>1</sup> Accuracy is not guaranteed between 0 to 399 °C (0 to 751 °F)<br><sup>2</sup> Accuracy is not guaranteed between −199.9 to −100.0 °C (−199.9 to −148.0 °F)

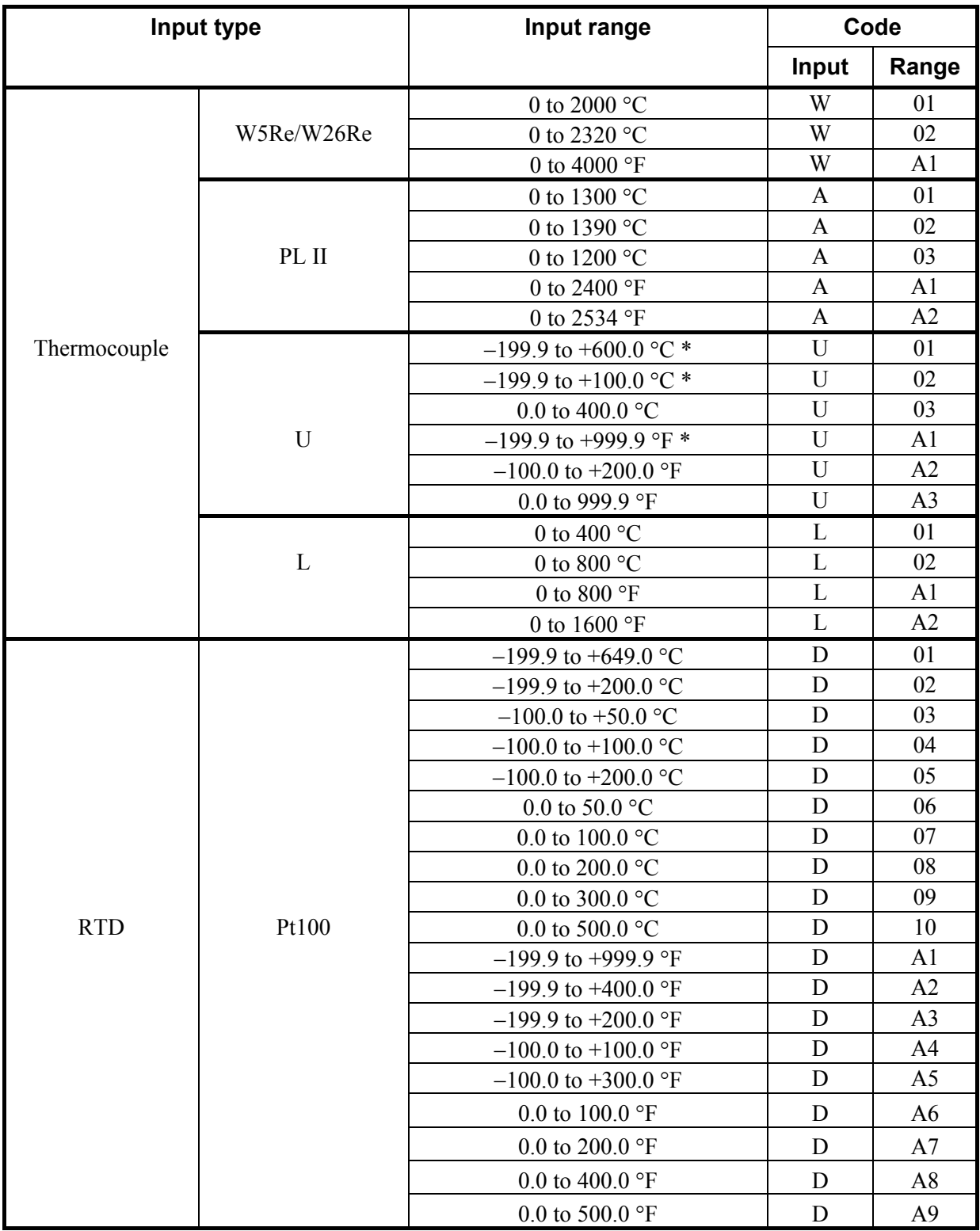

\* Accuracy is not guaranteed between −199.9 to −100.0 °C (−199.9 to −148.0 °F)

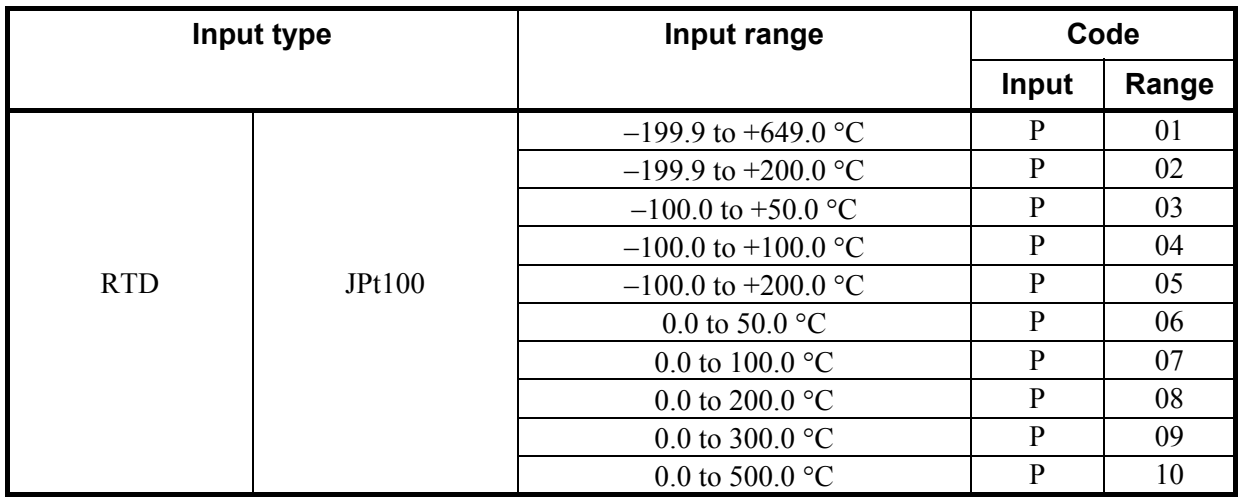

#### **Input Range Table 2**

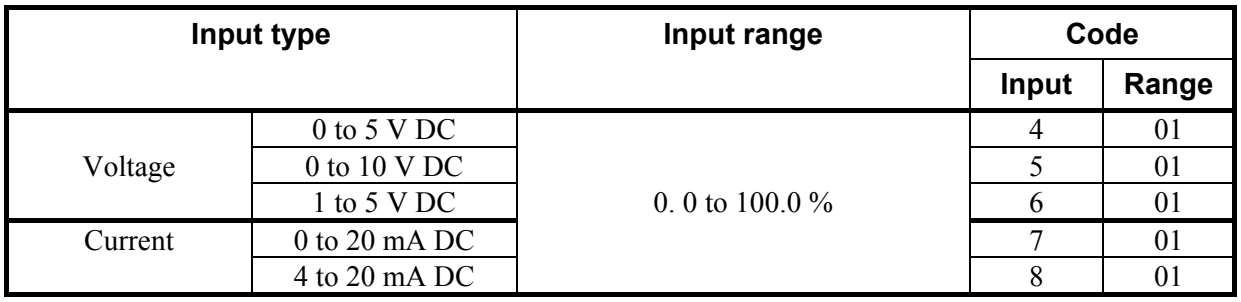

For the current input specification, a resistor of 250  $\Omega$  must be connected between the input terminals.

## **8. TROUBLESHOOTING**

## **! WARNING**

- To prevent electric shock or instrument failure, always turn off the system power before replacing the instrument.
- To prevent electric shock or instrument failure, always turn off the power before mounting or removing the instrument.
- To prevent electric shock or instrument failure, do not turn on the power until all the wiring is completed.
- To prevent electric shock or instrument failure, do not touch the inside of the instrument.
- All wiring must be performed by authorized personnel with electrical experience in this type of work.

#### **CAUTION**

All wiring must be completed before power is turned on to prevent electric shock, instrument failure, or incorrect action.

The power must be turned off before repairing work for input break and output failure including replacement of sensor, contactor or SSR, and all wiring must be completed before power is turned on again.

This section lists some of the main causes and solutions for communication problems.

If you can not solve a problem, please contact RKC sales office or the agent, on confirming the type name and specifications of the product.

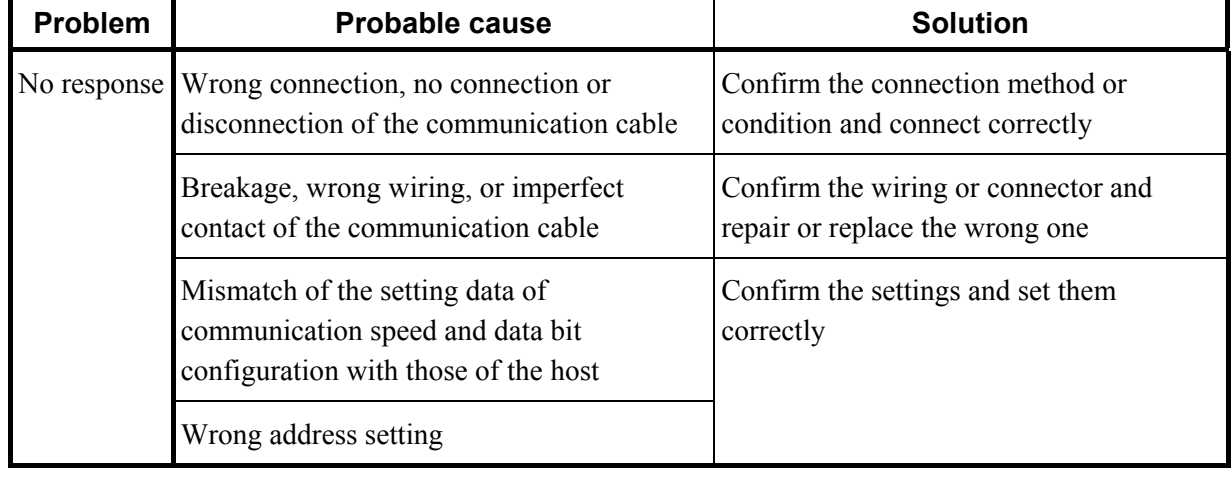

#### **RKC communication**

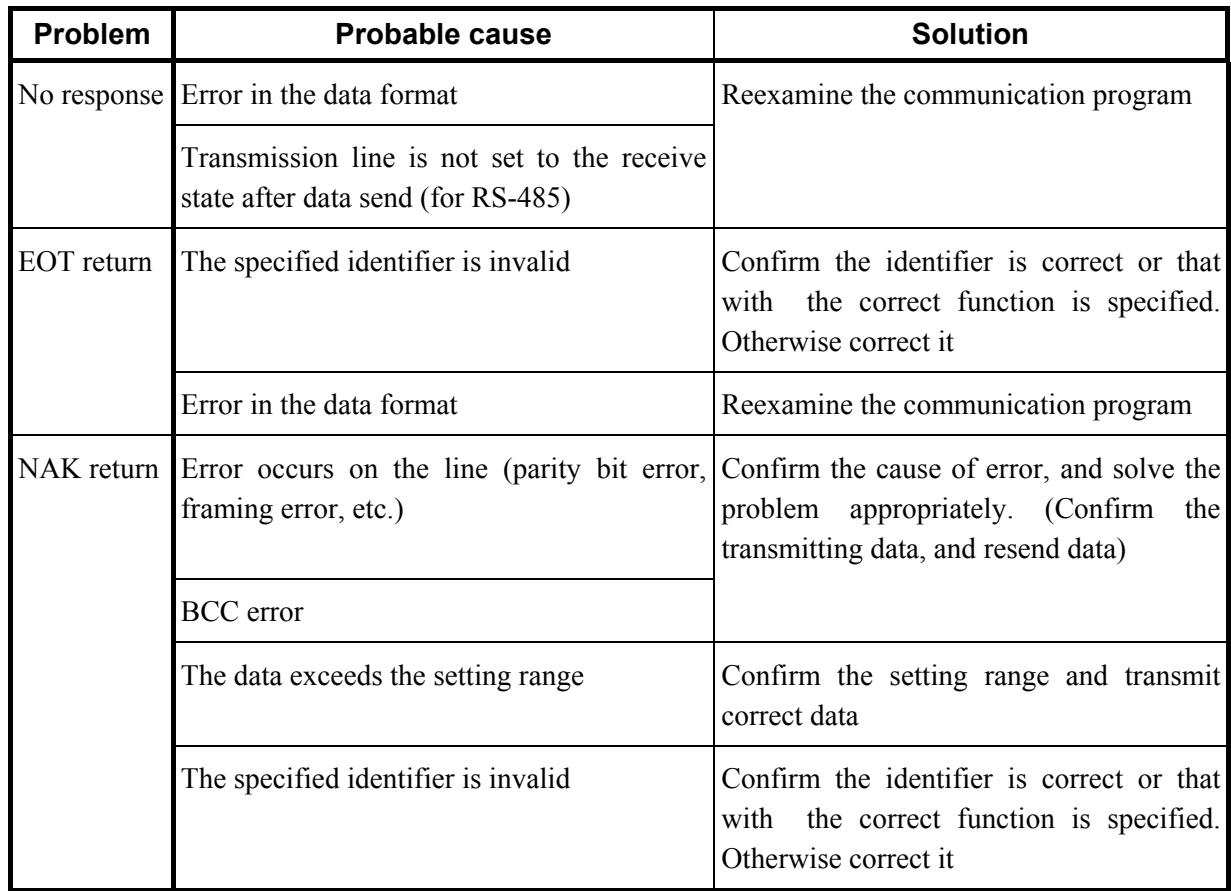

a,

×,

#### ■ Modbus

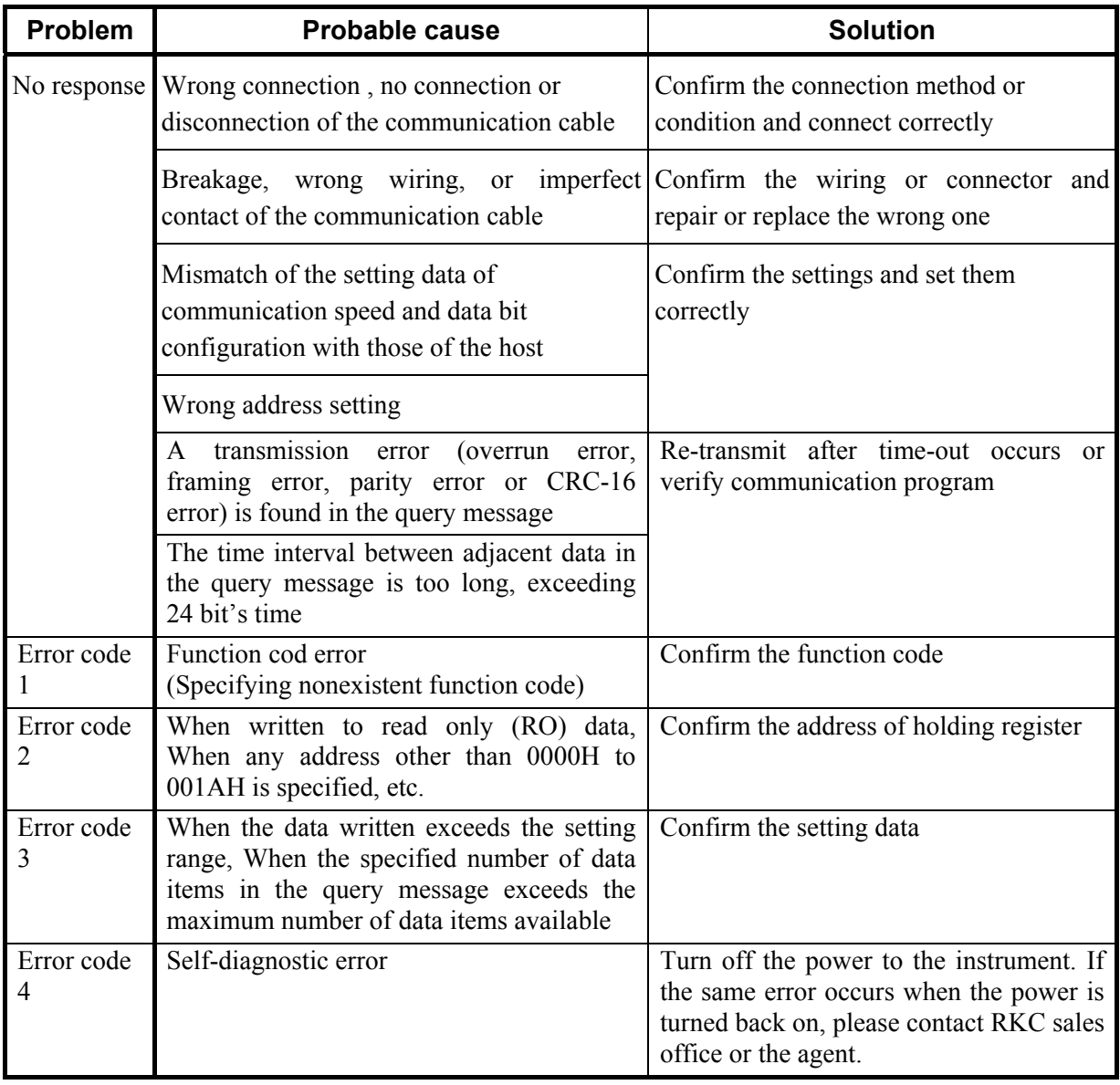

## **9. ASCII 7-BIT CODE TABLE**

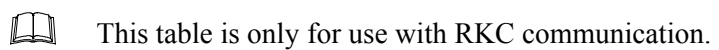

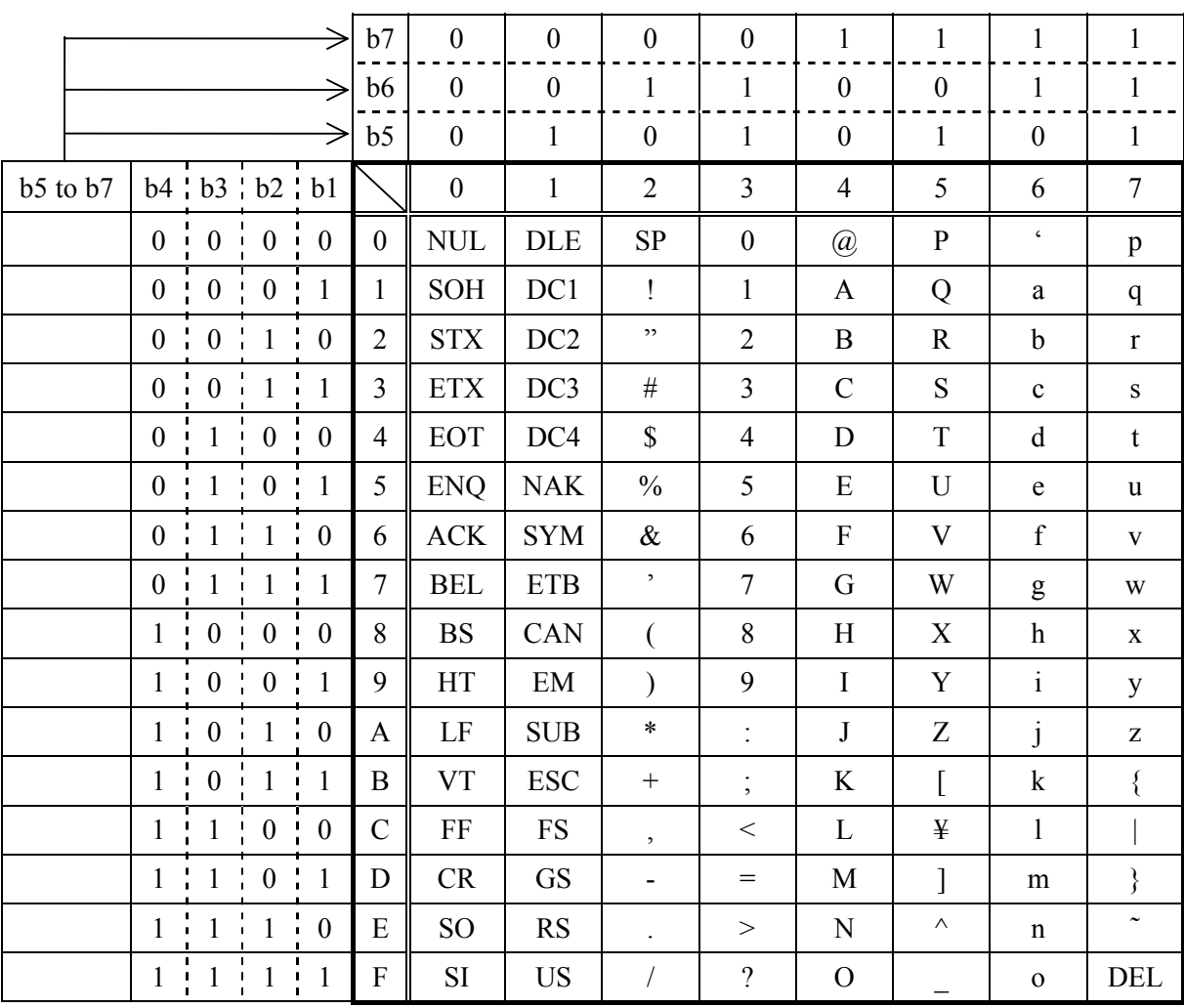

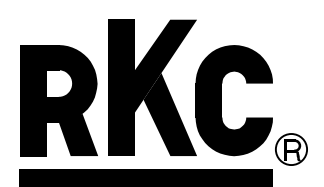

#### **RKC INSTRUMENT INC.**

HEADQUARTERS: 16-6, KUGAHARA 5-CHOME, OHTA-KU TOKYO 146-8515 JAPAN PHONE: 03-3751-9799 (+81 3 3751 9799)

> E-mail: info@rkcinst.co.jp FAX: 03-3751-8585 (+81 3 3751 8585)